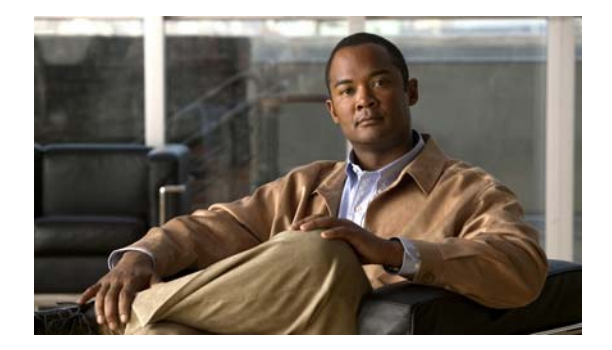

# **D Commands**

This chapter describes the Cisco NX-OS security commands that begin with D.

**The Co** 

# **deadtime**

To configure the dead-time interval for a RADIUS or TACACS+ server group, use the **deadtime** command. To revert to the default, use the **no** form of this command.

**deadtime** *minutes*

**no deadtime** *minutes*

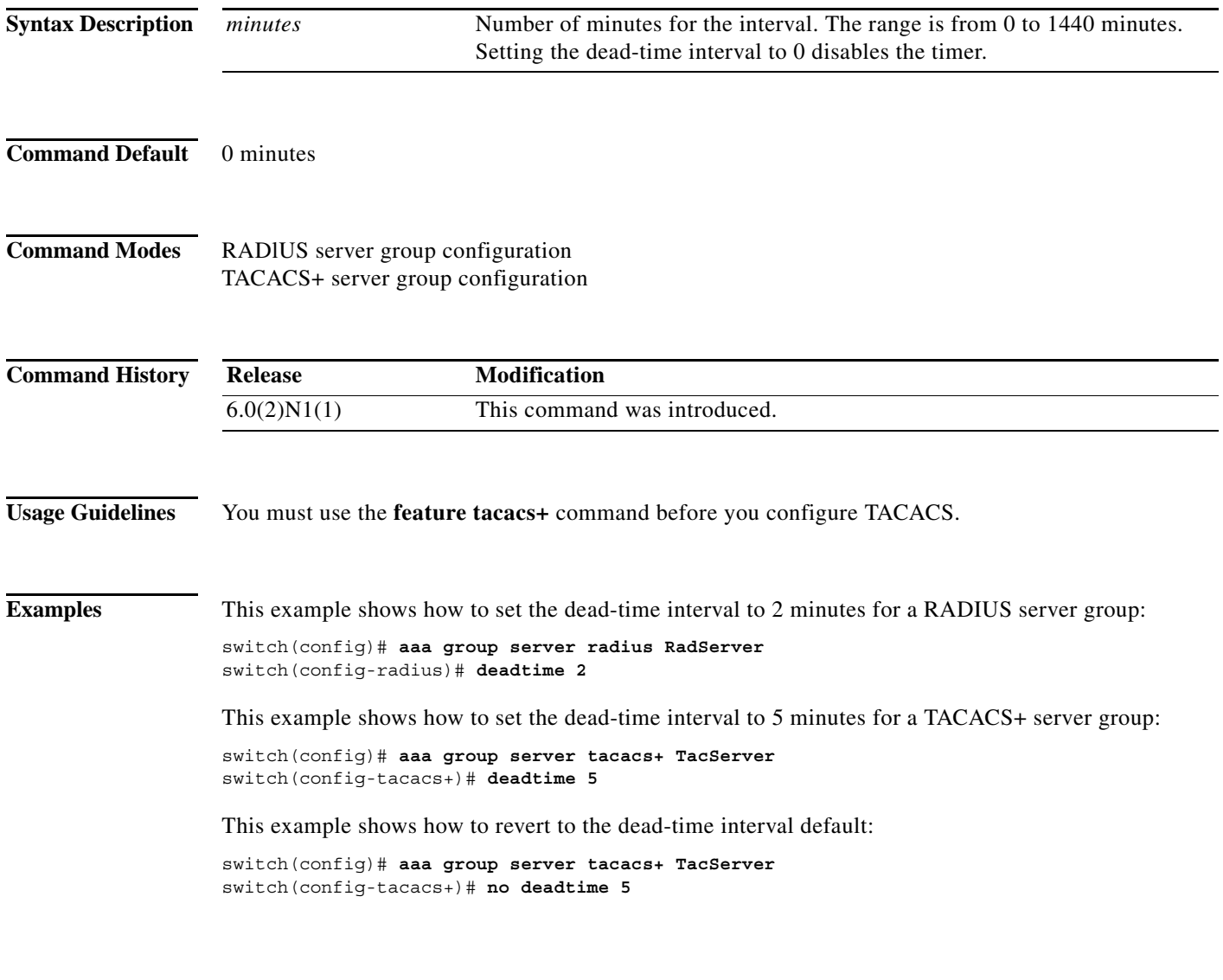

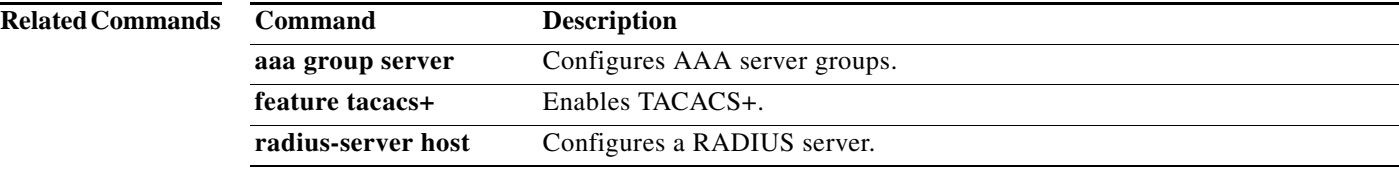

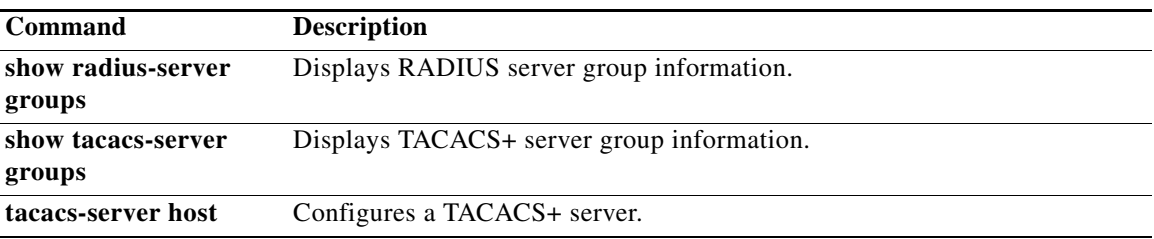

# **deny (ARP)**

To create an ARP ACL rule that denies ARP traffic that matches its conditions, use the **deny** command. To remove a rule, use the **no** form of this command.

### **General Syntax**

[*sequence-number*] **deny ip** {**any** | **host** *sender-IP* | *sender-IP sender-IP-mask*} **mac any**

- {**any** | **host** *sender-MAC* | *sender-MAC sender-MAC-mask*} [**log**]
- [*sequence-number*] **deny request ip** {**any** | **host** *sender-IP* | *sender-IP sender-IP-mask*} **mac** {**any** | **host** *sender-MAC* | *sender-MAC sender-MAC-mask*} [**log**]
- [*sequence-number*] **deny response ip** {**any** | **host** *sender-IP* | *sender-IP sender-IP-mask*} {**any** | **host** *target-IP* | *target-IP target-IP-mask*} **mac** {**any** | **host** *sender-MAC* | *sender-MAC sender-MAC-mask*} [**any** | **host** *target-MAC* | *target-MAC target-MAC-mask*] [**log**]

**no** *sequence-number*

**no deny ip** {**any** | **host** *sender-IP* | *sender-IP sender-IP-mask*} **mac any**

- **no deny ip** {**any** | **host** *sender-IP* | *sender-IP sender-IP-mask*} **mac** {**any** | **host** *sender-MAC* | *sender-MAC sender-MAC-mask*} [**log**]
- **no deny request ip** {**any** | **host** *sender-IP* | *sender-IP sender-IP-mask*} **mac** {**any** | **host** *sender-MAC* | *sender-MAC sender-MAC-mask*} [**log**]

**no deny response ip** {**any** | **host** *sender-IP* | *sender-IP sender-IP-mask*} {**any** | **host** *target-IP* | *target-IP target-IP-mask*} **mac** {**any** | **host** *sender-MAC* | *sender-MAC sender-MAC-mask*} [**any** | **host** *target-MAC* | *target-MAC target-MAC-mask*] [**log**]

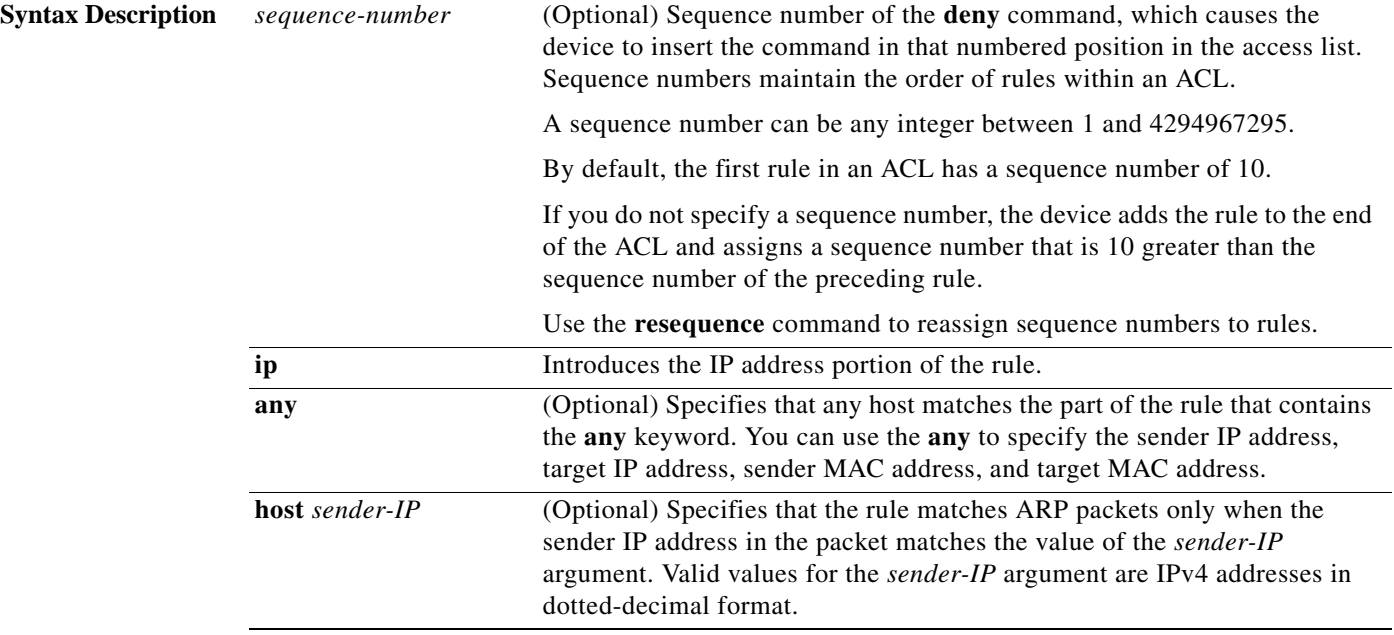

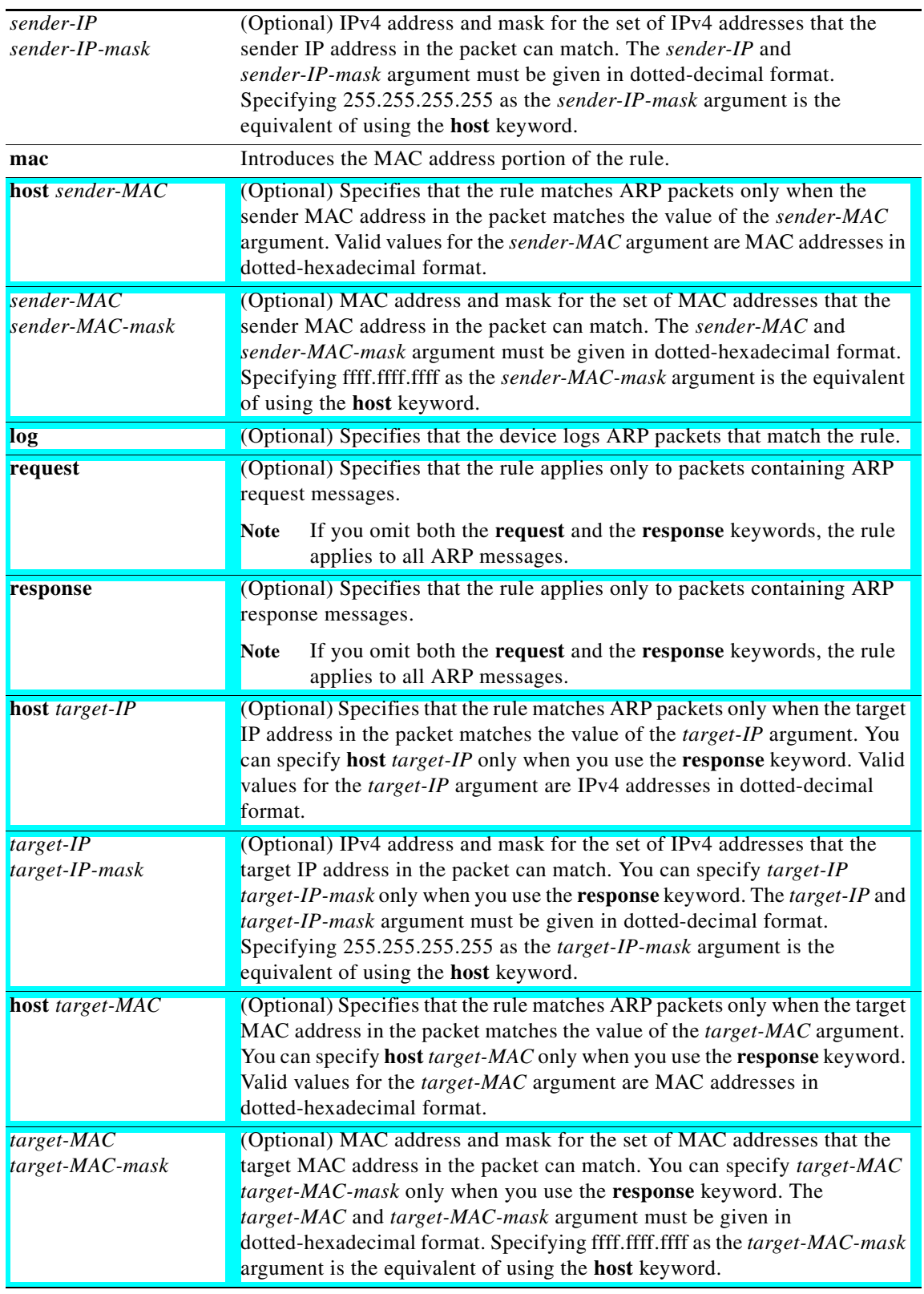

## **Command Default** None **Command Modes** ARP ACL configuration mode **Command History Usage Guidelines Note** An ARP access list is supported only for Control Plane Policing (CoPP). The **deny** command is ignored for CoPP ARP ACLs. A newly created ARP ACL contains no rules. If you do not specify a sequence number, the device assigns a sequence number to the rule that is 10 greater than the last rule in the ACL. When the device applies an ARP ACL to a packet, it evaluates the packet with every rule in the ACL. The device enforces the first rule that has conditions that are satisfied by the packet. When the conditions of more than one rule are satisfied, the device enforces the rule with the lowest sequence number. If you do not specify either the **response** or **request** keyword, the rule applies to packets that contain any ARP message. Examples This example shows how to enter ARP access list configuration mode for an ARP ACL named copp-arp-acl and add a rule that denies ARP request messages that contain a sender IP address that is within the 192.0.32.14/24 subnet and associate that with the copp-arp-acl class: switch# **configure terminal** switch(config)# **arp access-list copp-arp-acl** switch(config-arp-acl)# **deny ip 192.0.32.14 255.255.255.0 mac any** switch(config-arp-acl)# **Release** Modification 6.0(2)N1(1) This command was introduced.

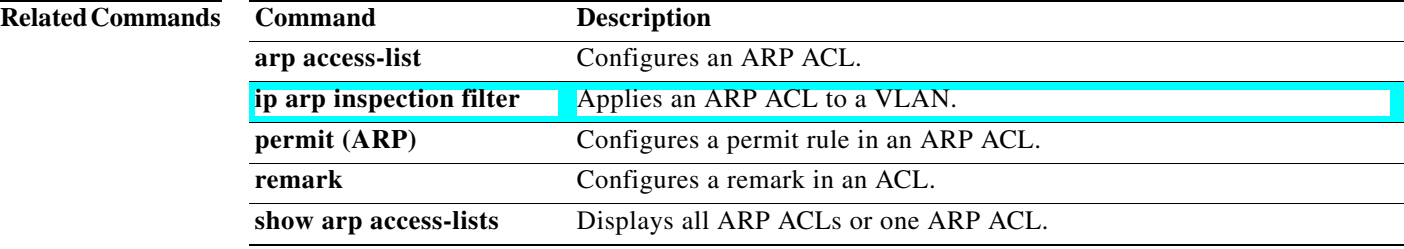

**Cisco Nexus 6000 Series NX-OS Security Command Reference**

# **deny icmp (IPv4)**

To create an access control list (ACL) rule that denies ICMP IPv4 traffic matching its conditions, use the **deny** command. To remove a rule, use the **no** form of this command.

[*sequence-number*] **deny icmp** *source destination* [*icmp-message* | **dscp** *dscp*| **log** | **precedence** *precedence* | **fragments**]

**no deny icmp** *source destination* [*icmp-message* | **dscp** *dscp* | **log** *|* **precedence** *precedence* | **fragments**]

**no** *sequence-number*

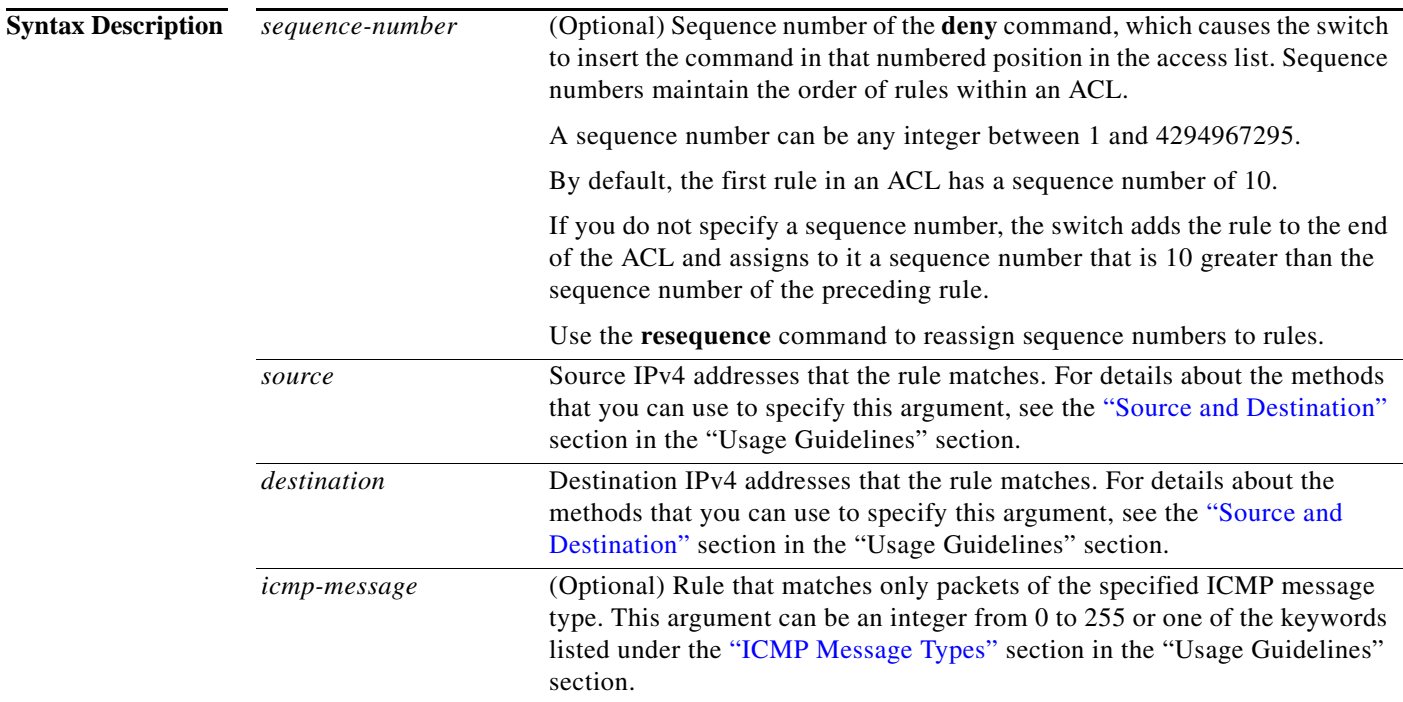

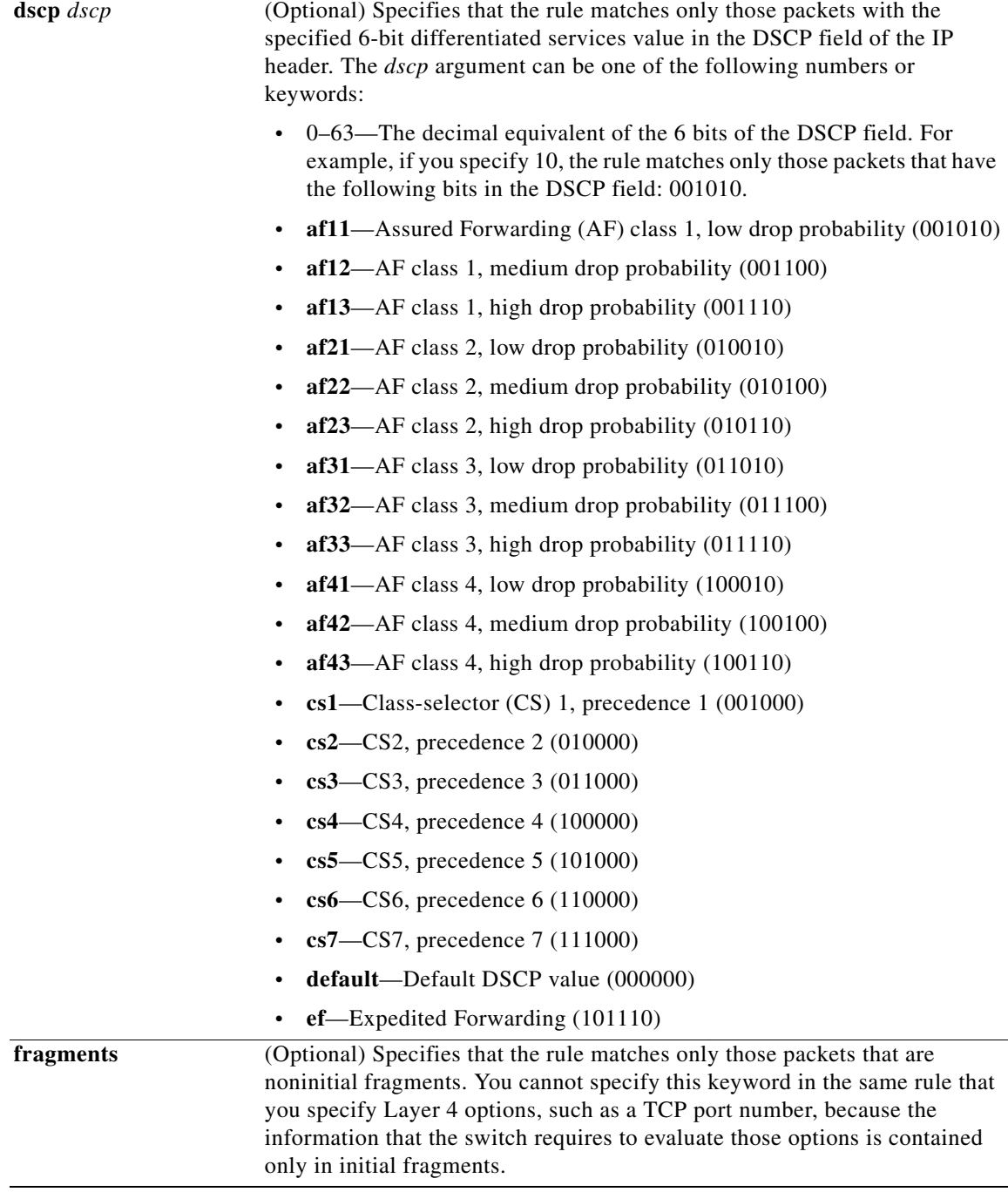

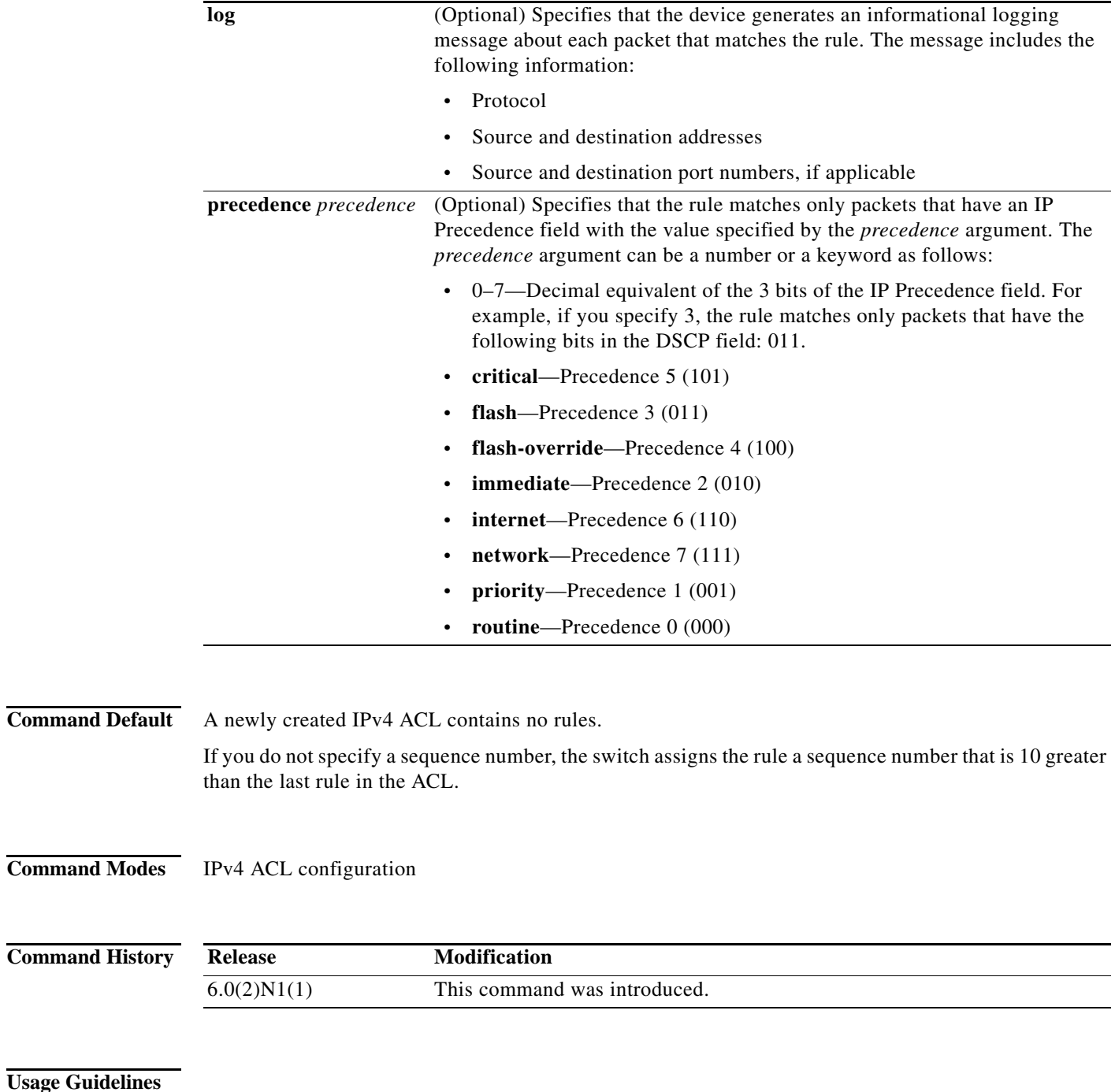

**•** Address and network wildcard—You can use an IPv4 address followed by a network wildcard to specify a host or a network as a source or destination. The syntax is as follows:

*IPv4-address network-wildcard*

This example shows how to specify the *source* argument with the IPv4 address and network wildcard for the 192.168.67.0 subnet:

switch(config-acl)# **deny icmp 192.168.67.0 0.0.0.255 any**

**•** Address and variable-length subnet mask—You can use an IPv4 address followed by a variable-length subnet mask (VLSM) to specify a host or a network as a source or destination. The syntax is as follows:

*IPv4-address/prefix-len*

This example shows how to specify the *source* argument with the IPv4 address and VLSM for the 192.168.67.0 subnet:

switch(config-acl)# **deny icmp 192.168.67.0/24 any**

**•** Host address—You can use the **host** keyword and an IPv4 address to specify a host as a source or destination. The syntax is as follows:

**host** *IPv4-address*

This syntax is equivalent to *IPv4-address*/32 and *IPv4-address* 0.0.0.0.

This example shows how to specify the *source* argument with the **host** keyword and the 192.168.67.132 IPv4 address:

switch(config-acl)# **deny icmp host 192.168.67.132 any**

**•** Any address—You can use the **any** keyword to specify that a source or destination is any IPv4 address. For examples of the use of the **any** keyword, see the examples in this section. Each example shows how to specify a source or destination by using the **any** keyword.

#### <span id="page-9-0"></span>**ICMP Message Types**

The *icmp-message* argument can be the ICMP message number, which is an integer from 0 to 255. It can also be one of the following keywords:

- **• administratively-prohibited**—Administratively prohibited
- **• alternate-address**—Alternate address
- **• conversion-error**—Datagram conversion
- **• dod-host-prohibited**—Host prohibited
- **• dod-net-prohibited**—Net prohibited
- **• echo**—Echo (ping)
- **• echo-reply**—Echo reply
- **• general-parameter-problem**—Parameter problem
- **• host-isolated**—Host isolated
- **• host-precedence-unreachable**—Host unreachable for precedence
- **• host-redirect**—Host redirect
- **• host-tos-redirect**—Host redirect for ToS
- **• host-tos-unreachable**—Host unreachable for ToS
- **• host-unknown**—Host unknown
- **• host-unreachable**—Host unreachable
- **• information-reply**—Information replies
- **• information-request**—Information requests
- **• mask-reply**—Mask replies
- **• mask-request**—Mask requests

**Cisco Nexus 6000 Series NX-OS Security Command Reference**

- **• mobile-redirect**—Mobile host redirect
- **• net-redirect**—Network redirect
- **• net-tos-redirect**—Net redirect for ToS
- **• net-tos-unreachable**—Network unreachable for ToS
- **• net-unreachable**—Net unreachable
- **• network-unknown**—Network unknown
- **• no-room-for-option**—Parameter required but no room
- **• option-missing**—Parameter required but not present
- **• packet-too-big**—Fragmentation needed and DF set
- **• parameter-problem**—All parameter problems
- **• port-unreachable**—Port unreachable
- **• precedence-unreachable**—Precedence cutoff
- **• protocol-unreachable**—Protocol unreachable
- **• reassembly-timeout**—Reassembly timeout
- **• redirect**—All redirects
- **• router-advertisement**—Router discovery advertisements
- **• router-solicitation**—Router discovery solicitations
- **• source-quench**—Source quenches
- **• source-route-failed**—Source route failed
- **• time-exceeded**—All time-exceeded messages
- **• timestamp-reply**—Time-stamp replies
- **• timestamp-request**—Time-stamp requests
- **• traceroute**—Traceroute
- **• ttl-exceeded**—TTL exceeded
- **• unreachable**—All unreachables

**Examples** This example shows how to configure an IPv4 ACL named acl-lab-01 with rules that deny all ICMP traffic from the 10.23.0.0 and 192.168.37.0 networks to the 10.176.0.0 network and a final rule that permits all other IPv4 traffic:

```
switch(config)# ip access-list acl-lab-01
switch(config-acl)# deny icmp 10.23.0.0/16 10.176.0.0/16
switch(config-acl)# deny icmp 192.168.37.0/16 10.176.0.0/16
switch(config-acl)# permit ip any any
```
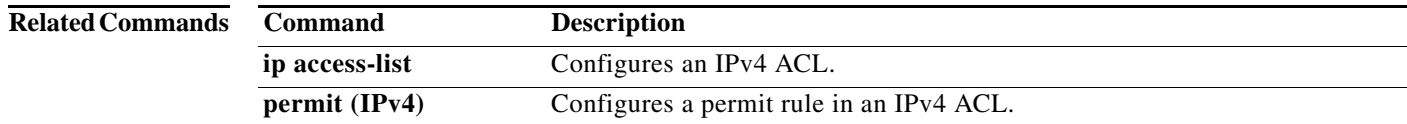

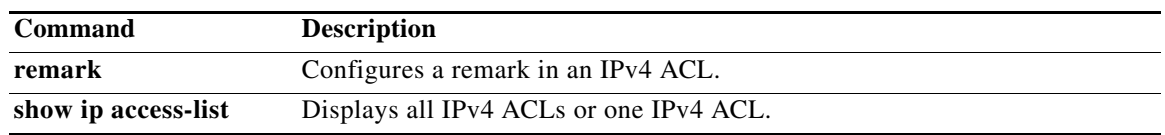

# **deny igmp (IPv4)**

To create an access control list (ACL) rule that denies IGMP IPv4 traffic matching its conditions, use the **deny** command. To remove a rule, use the **no** form of this command.

[*sequence-number*] **deny igmp** *source destination* [*igmp-message* | **dscp** *dscp* | **precedence** *precedence* | **fragments** | **log**]

**no deny igmp** *source destination* [*igmp-message* | **dscp** *dscp* | **precedence** *precedence* | **fragments | log**]

**no** *sequence-number*

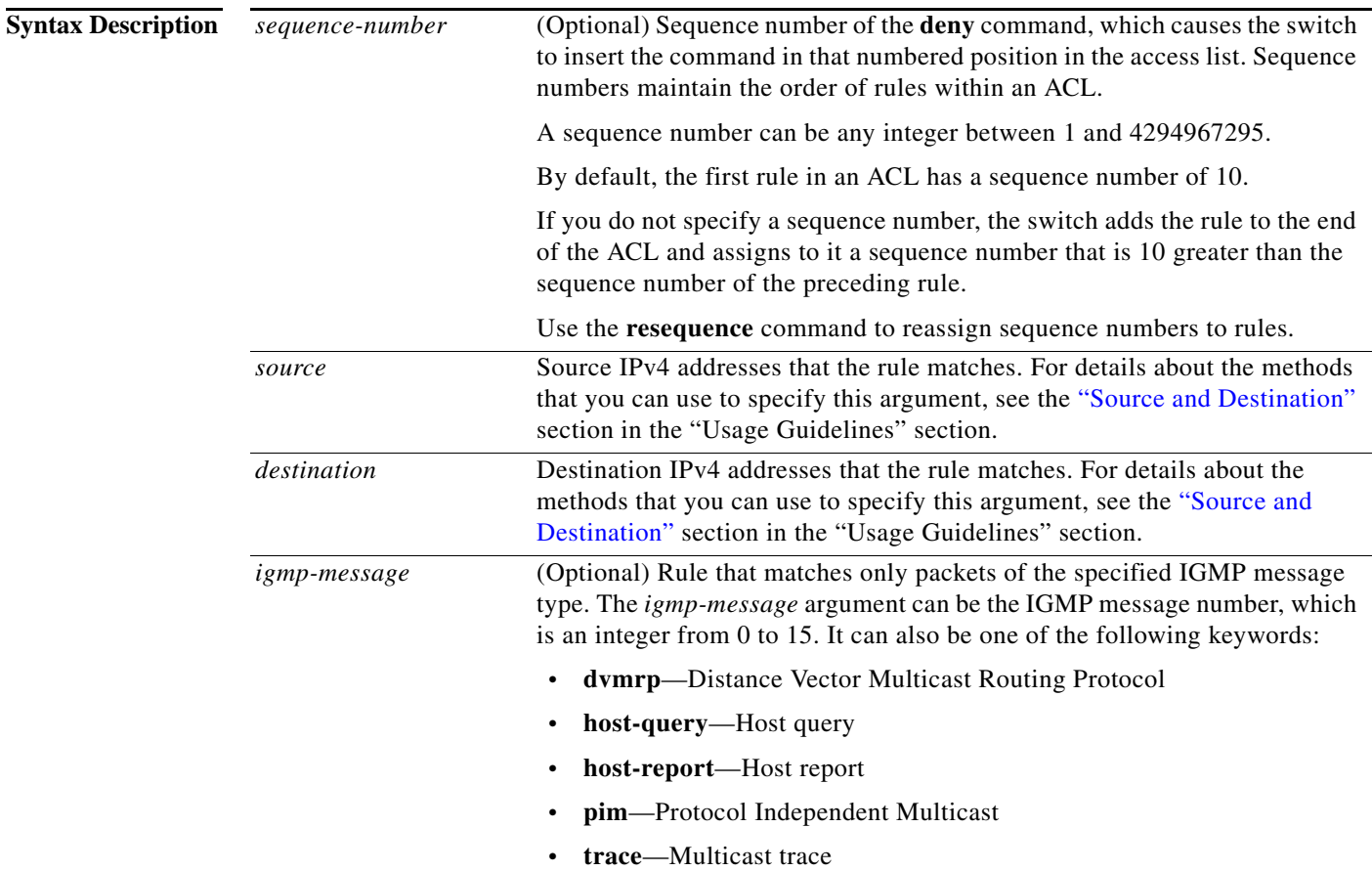

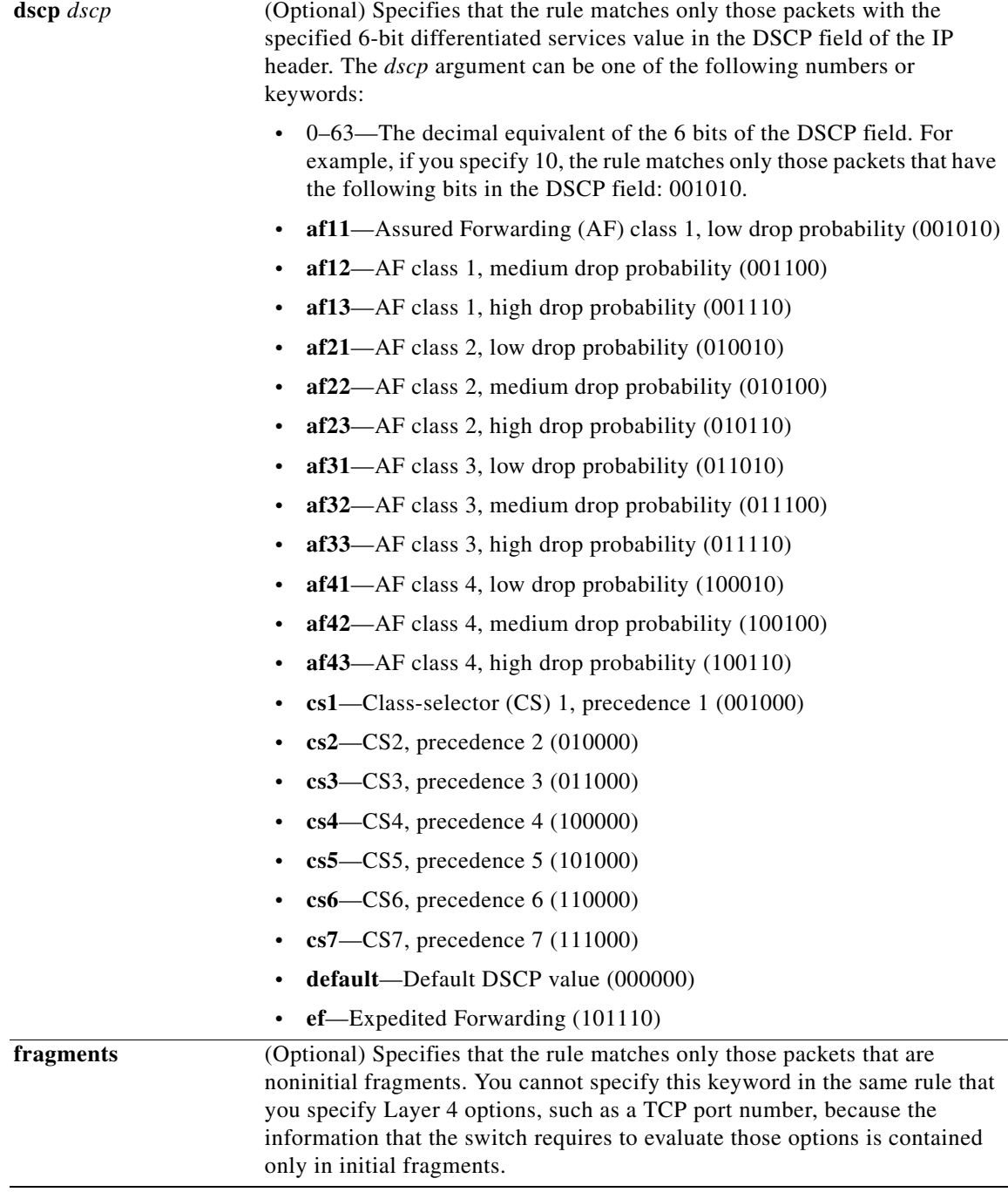

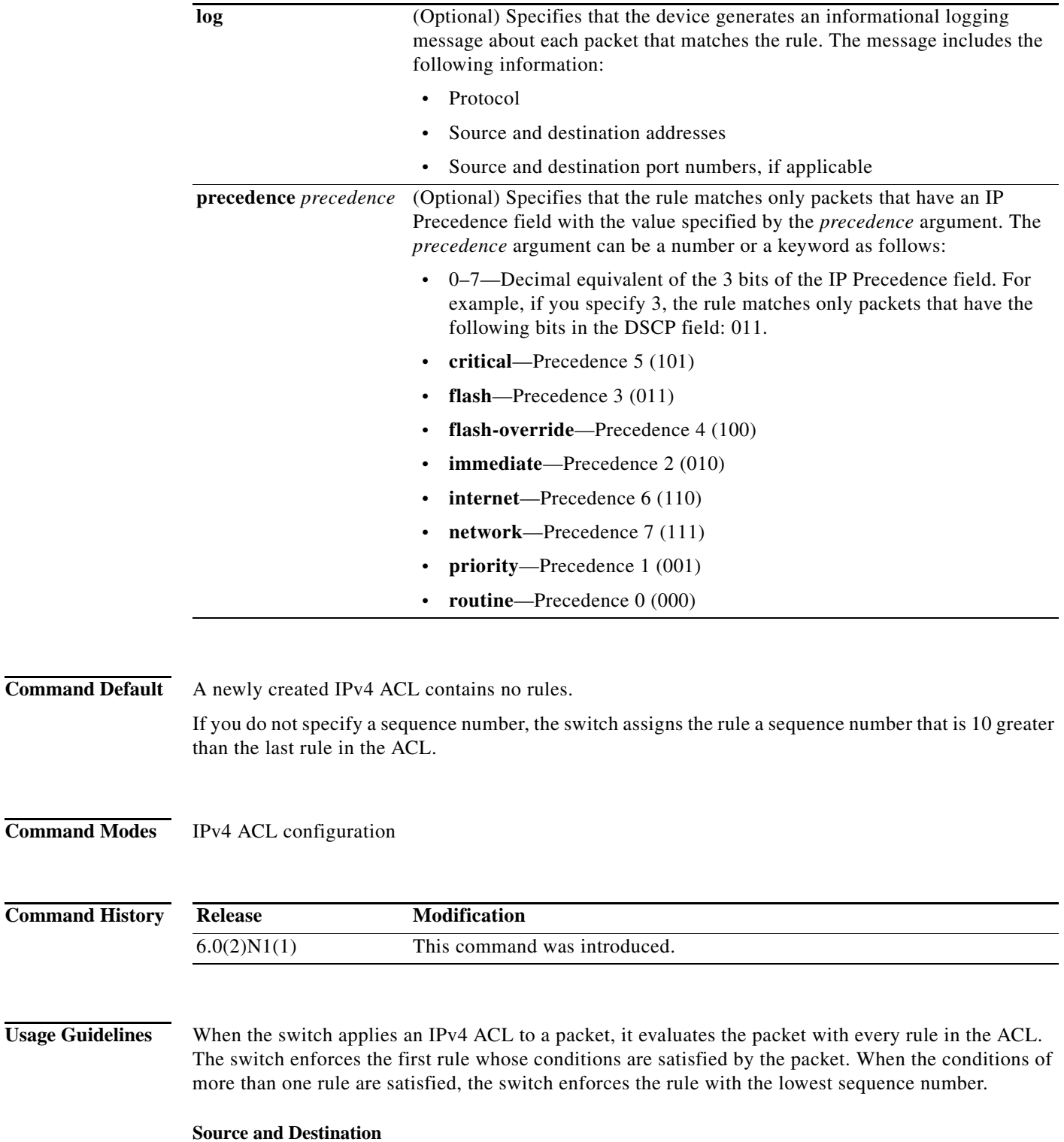

<span id="page-14-0"></span>You can specify the *source* and *destination* arguments in one of several ways. In each rule, the method that you use to specify one of these arguments does not affect how you specify the other argument. When you configure a rule, use the following methods to specify the *source* and *destination* arguments:

**•** Address and network wildcard—You can use an IPv4 address followed by a network wildcard to specify a host or a network as a source or destination. The syntax is as follows:

*IPv4-address network-wildcard*

This example shows how to specify the *source* argument with the IPv4 address and network wildcard for the 192.168.67.0 subnet:

switch(config-acl)# **deny igmp 192.168.67.0 0.0.0.255 any**

**•** Address and variable-length subnet mask—You can use an IPv4 address followed by a variable-length subnet mask (VLSM) to specify a host or a network as a source or destination. The syntax is as follows:

*IPv4-address/prefix-len*

This example shows how to specify the *source* argument with the IPv4 address and VLSM for the 192.168.67.0 subnet:

switch(config-acl)# **deny igmp 192.168.67.0/24 any**

**•** Host address—You can use the **host** keyword and an IPv4 address to specify a host as a source or destination. The syntax is as follows:

**host** *IPv4-address*

This syntax is equivalent to *IPv4-address*/32 and *IPv4-address* 0.0.0.0.

This example shows how to specify the *source* argument with the **host** keyword and the 192.168.67.132 IPv4 address:

switch(config-acl)# **deny igmp host 192.168.67.132 any**

**•** Any address—You can use the **any** keyword to specify that a source or destination is any IPv4 address. For examples of the use of the **any** keyword, see the examples in this section. Each example shows how to specify a source or destination by using the **any** keyword.

**Examples** This example shows how to configure an IPv4 ACL named acl-lab-01 with rules that deny all IGMP traffic from the 10.23.0.0 and 192.168.37.0 networks to the 10.176.0.0 network and a final rule that permits all other IPv4 traffic:

```
switch(config)# ip access-list acl-lab-01
switch(config-acl)# deny igmp 10.23.0.0/16 10.176.0.0/16
switch(config-acl)# deny igmp 192.168.37.0/16 10.176.0.0/16
switch(config-acl)# permit ip any any
```
### **Related Commands**

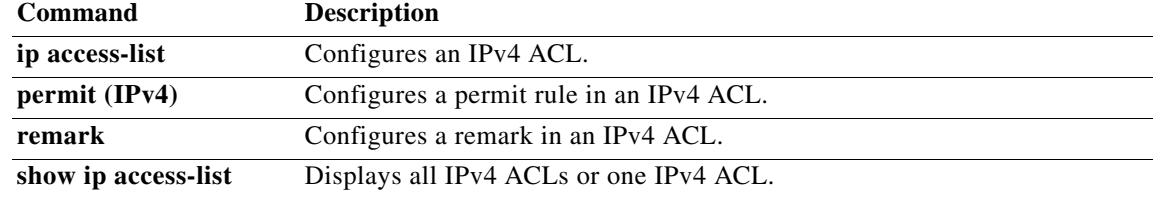

# **deny ip (IPv4)**

To create an access control list (ACL) rule that denies IPv4 traffic matching its conditions, use the **deny**  command. To remove a rule, use the **no** form of this command.

[*sequence-number*] **deny ip** *source destination* [**dscp** *dscp* | **fragments** | **log** | **precedence** *precedence*]

**no deny ip** *source destination* [**dscp** *dscp* | **fragments** | **log** | **precedence** *precedence*]

**no** *sequence-number*

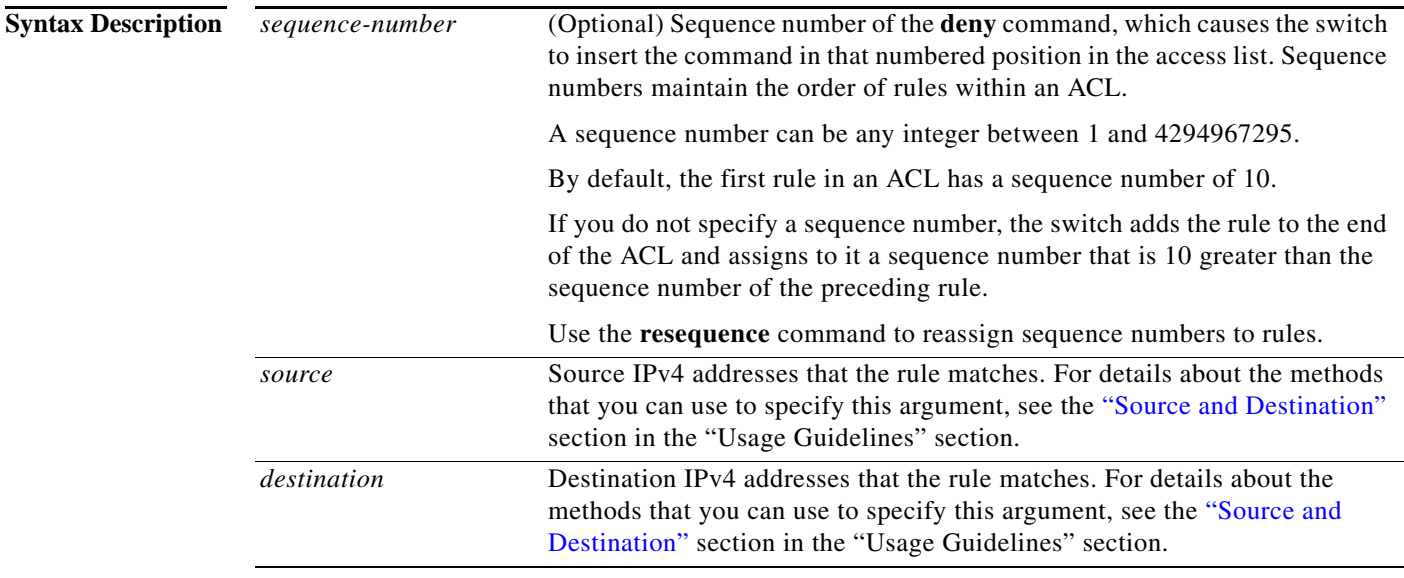

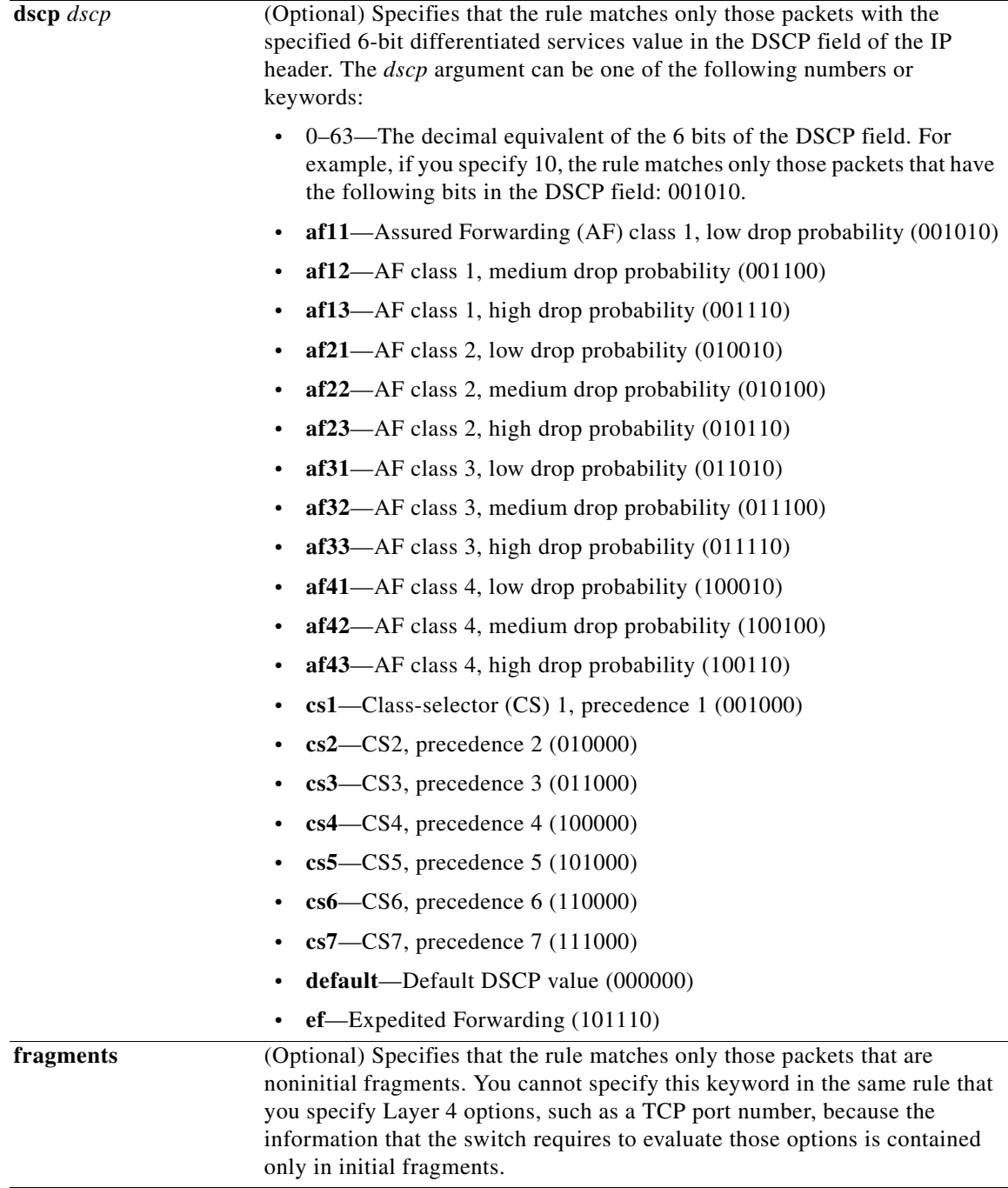

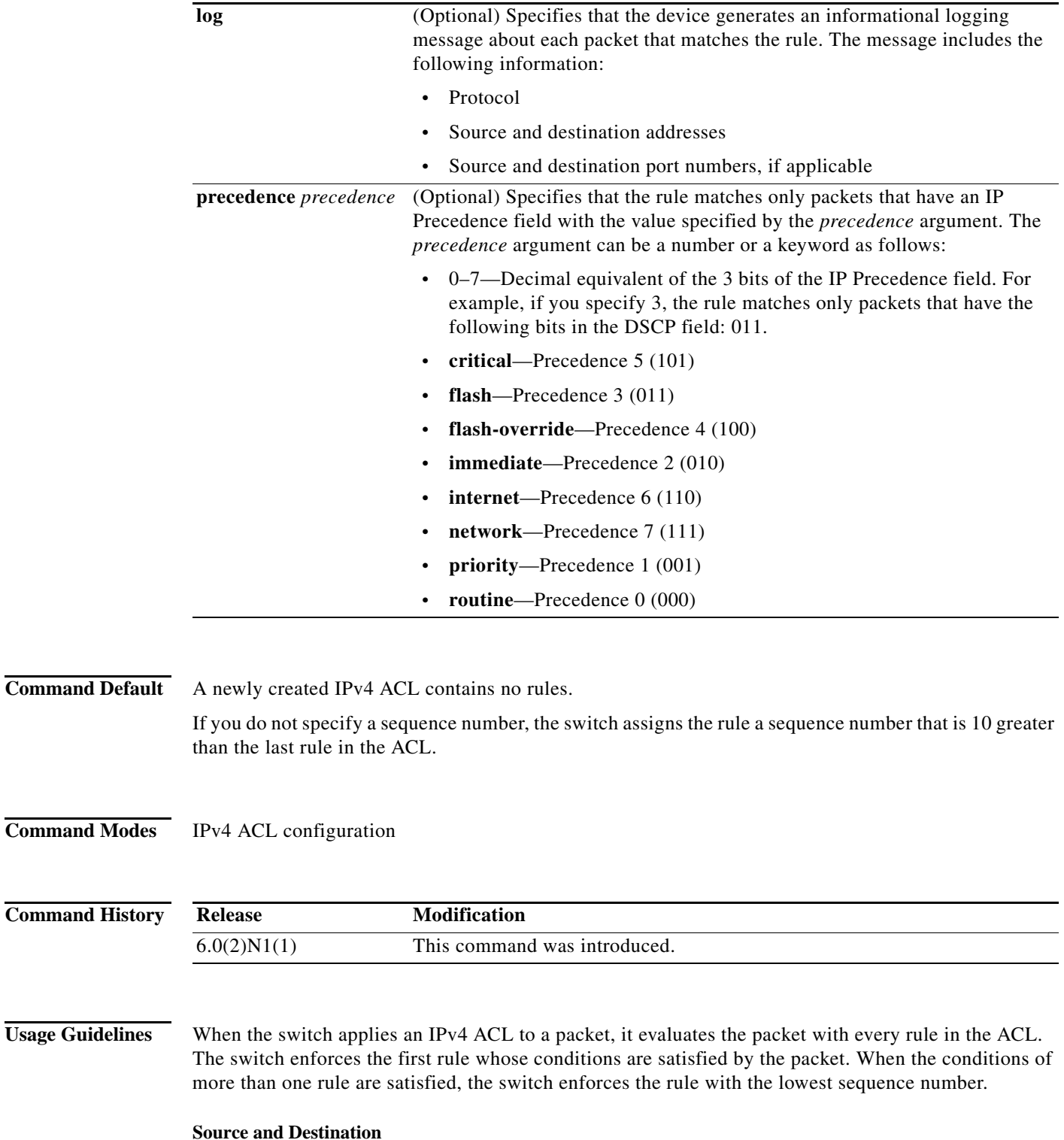

<span id="page-18-0"></span>You can specify the *source* and *destination* arguments in one of several ways. In each rule, the method that you use to specify one of these arguments does not affect how you specify the other argument. When you configure a rule, use the following methods to specify the *source* and *destination* arguments:

**IP address group object—You can use an IPv4 address group object to specify** *destination* argument. Use the **object-group ip address** command to create and change IPv4 address group objects. The syntax is as follows:

**addrgroup** *address-group-name*

This example shows how to use an IPv4 address object group *destination* argument:

ch(config-acl)# deny ip any addrgroup lab-gateway-

**•** Address and network wildcard—You can use an IPv4 address followed by a network wildcard to specify a host or a network as a source or destination. The syntax is as follows:

*IPv4-address network-wildcard*

This example shows how to specify the *source* argument with the IPv4 address and network wildcard for the 192.168.67.0 subnet:

switch(config-acl)# **deny ip 192.168.67.0 0.0.0.255 any**

**•** Address and variable-length subnet mask—You can use an IPv4 address followed by a variable-length subnet mask (VLSM) to specify a host or a network as a source or destination. The syntax is as follows:

*IPv4-address/prefix-len*

This example shows how to specify the *source* argument with the IPv4 address and VLSM for the 192.168.67.0 subnet:

switch(config-acl)# **deny ip 192.168.67.0/24 any**

**•** Host address—You can use the **host** keyword and an IPv4 address to specify a host as a source or destination. The syntax is as follows:

**host** *IPv4-address*

This syntax is equivalent to *IPv4-address*/32 and *IPv4-address* 0.0.0.0.

This example shows how to specify the *source* argument with the **host** keyword and the 192.168.67.132 IPv4 address:

switch(config-acl)# **deny ip host 192.168.67.132 any**

**•** Any address—You can use the **any** keyword to specify that a source or destination is any IPv4 address. For examples of the use of the **any** keyword, see the examples in this section. Each example shows how to specify a source or destination by using the **any** keyword.

**Examples** This example shows how to configure an IPv4 ACL named acl-lab-01 with rules that deny all IPv4 traffic from the 10.23.0.0 and 192.168.37.0 networks to the 10.176.0.0 network:

> switch(config)# **ip access-list acl-lab-01** switch(config-acl)# **deny ip 10.23.0.0/16 10.176.0.0/16** switch(config-acl)# **deny ip 192.168.37.0/16 10.176.0.0/16**

### **Related Commands**

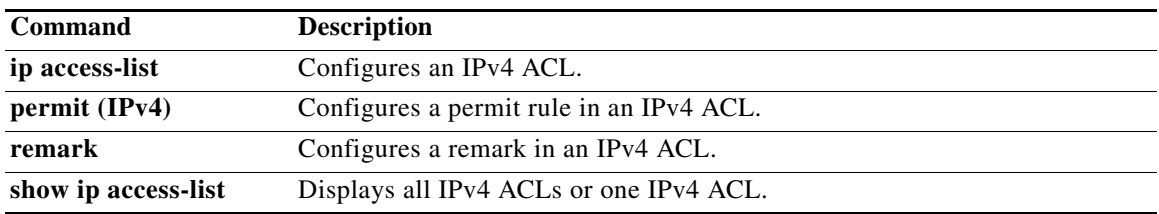

# **deny tcp (IPv4)**

To create an access control list (ACL) rule that denies TCP IPv4 traffic matching its conditions, use the **deny** command. To remove a rule, use the **no** form of this command.

### **General Syntax**

- [*sequence-number*] **deny tcp** *source* [*operator port* [*port*] | **portgroup** *portgroup*] *destination* [*operator port* [*port*] | **portgroup** *portgroup*] [**dscp** *dscp* | **established |** *flags |* **fragments** | **log** | **precedence** *precedence*]
- **no deny tcp** *source* [*operator port* [*port*] | **portgroup** *portgroup*] *destination* [*operator port* [*port*] | **portgroup** *portgroup*] [**dscp** *dscp* | **established |** *flags |* **fragments** | **log** | **precedence** *precedence*]

**no** *sequence-number*

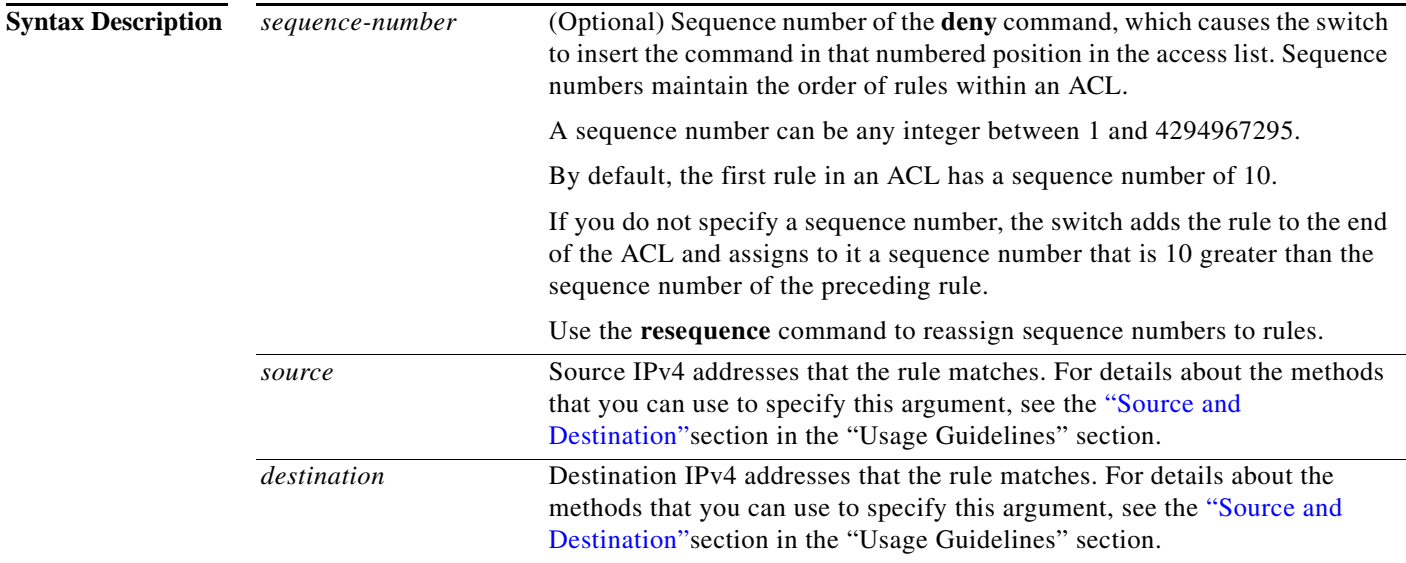

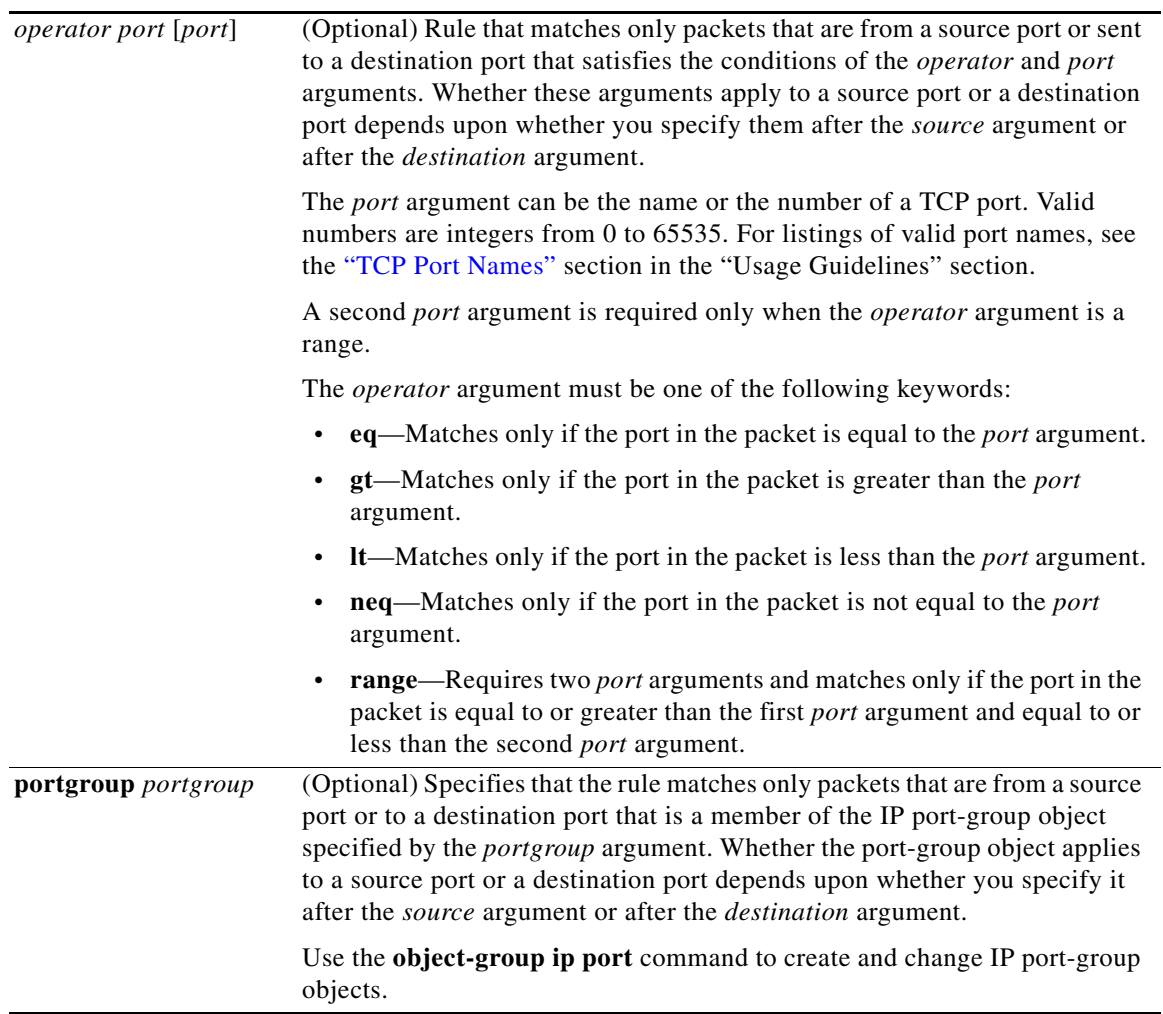

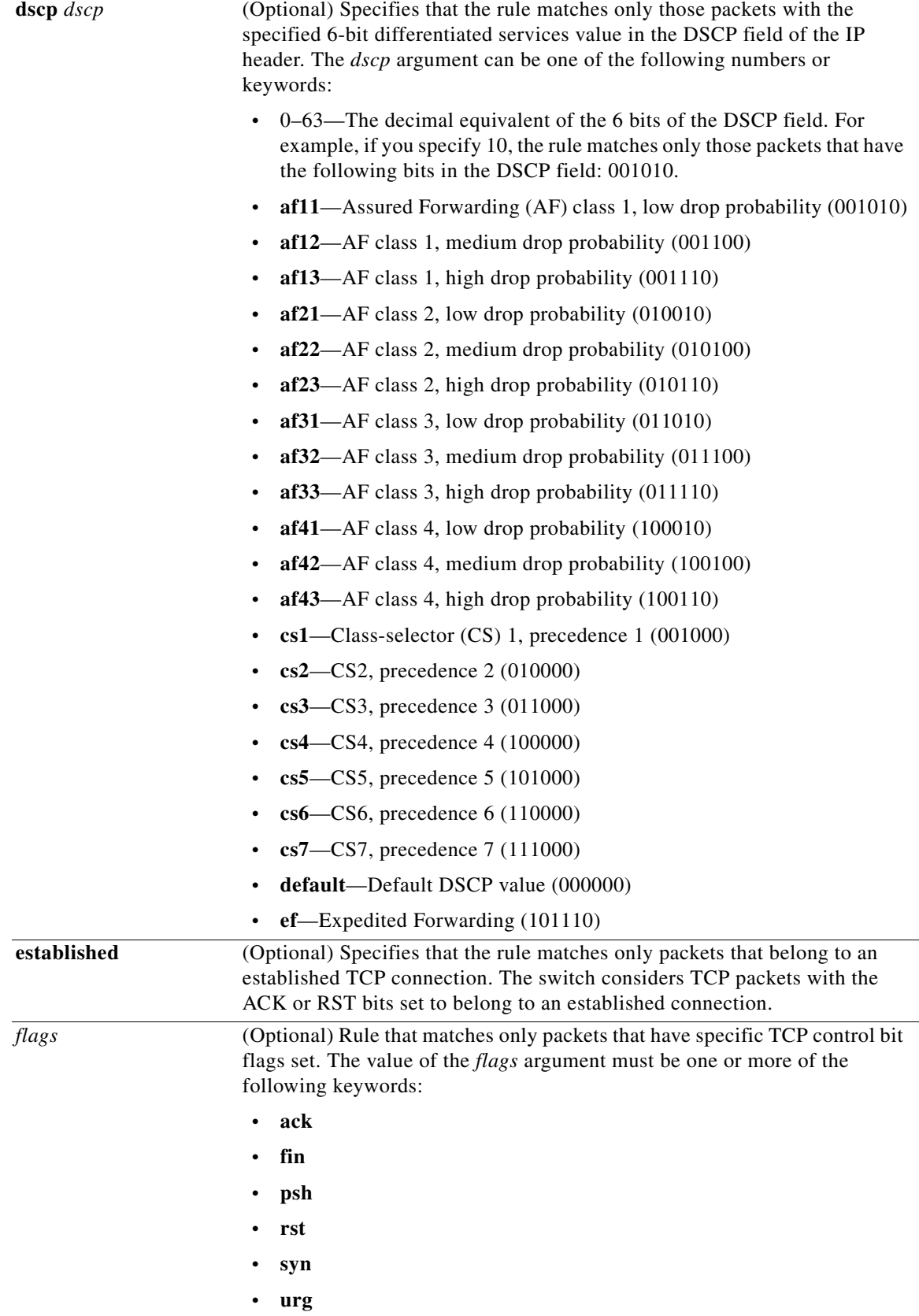

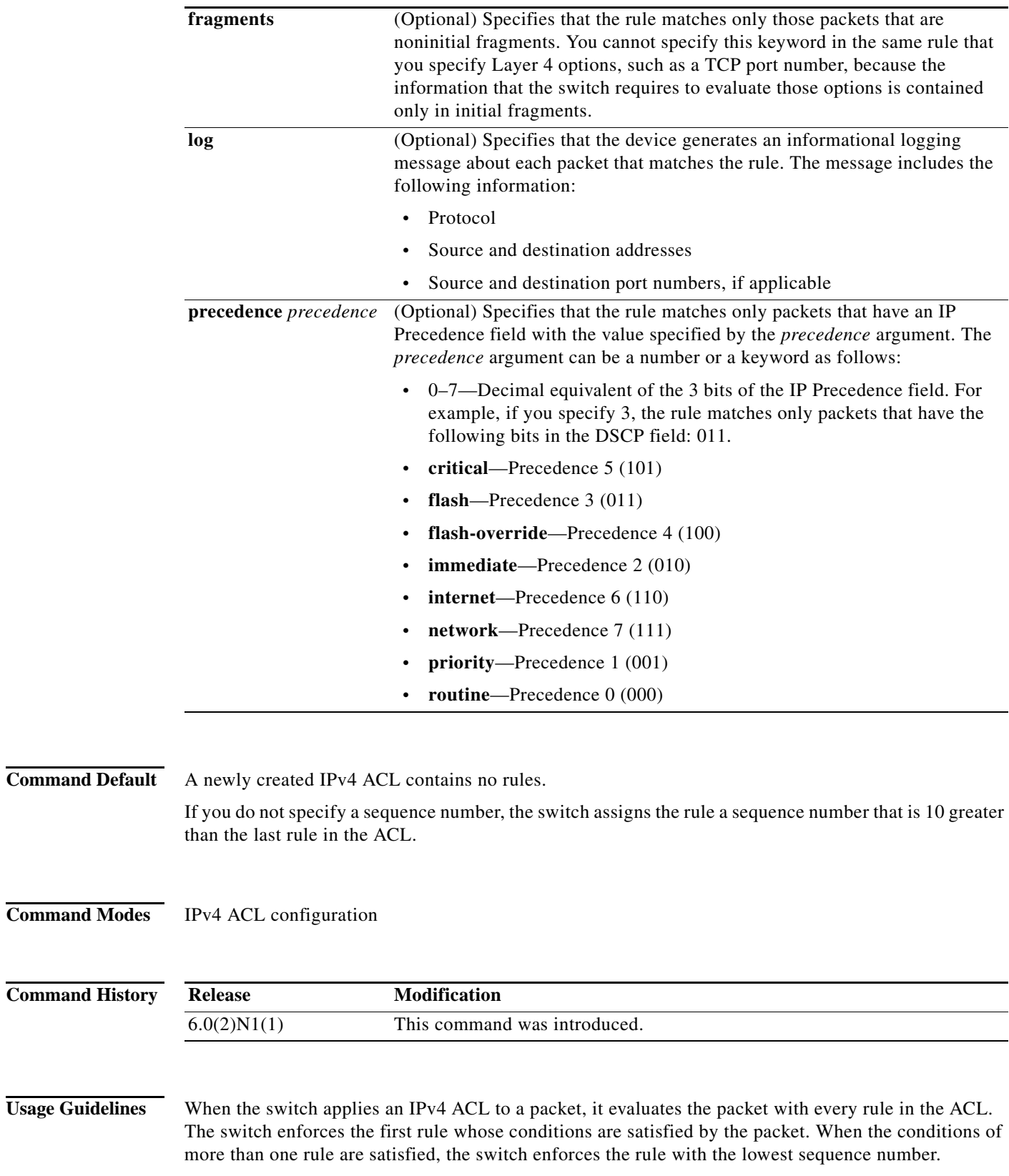

#### <span id="page-25-0"></span>**Source and Destination**

You can specify the *source* and *destination* arguments in one of several ways. In each rule, the method that you use to specify one of these arguments does not affect how you specify the other argument. When you configure a rule, use the following methods to specify the *source* and *destination* arguments:

• IP address group object—You can use an IPv4 address group object to specify a *sou destination* argument. Use the **object-group ip address** command to create and change IPv4 address group objects. The syntax is as follows:

**addrgroup** *address-group-name*

This example shows how to use an IPv4 address object group named lab-gateway-svrs to specify the *destination* argument:

switch(config-acl)# deny ip any addrgroup

**•** Address and network wildcard—You can use an IPv4 address followed by a network wildcard to specify a host or a network as a source or destination. The syntax is as follows:

*IPv4-address network-wildcard*

This example shows how to specify the *source* argument with the IPv4 address and network wildcard for the 192.168.67.0 subnet:

switch(config-acl)# **deny tcp 192.168.67.0 0.0.0.255 any**

**•** Address and variable-length subnet mask—You can use an IPv4 address followed by a variable-length subnet mask (VLSM) to specify a host or a network as a source or destination. The syntax is as follows:

*IPv4-address/prefix-len*

This example shows how to specify the *source* argument with the IPv4 address and VLSM for the 192.168.67.0 subnet:

switch(config-acl)# **deny tcp 192.168.67.0/24 any**

**•** Host address—You can use the **host** keyword and an IPv4 address to specify a host as a source or destination. The syntax is as follows:

**host** *IPv4-address*

This syntax is equivalent to *IPv4-address*/32 and *IPv4-address* 0.0.0.0.

This example shows how to specify the *source* argument with the **host** keyword and the 192.168.67.132 IPv4 address:

switch(config-acl)# **deny tcp host 192.168.67.132 any**

**•** Any address—You can use the **any** keyword to specify that a source or destination is any IPv4 address. For examples of the use of the **any** keyword, see the examples in this section. Each example shows how to specify a source or destination by using the **any** keyword.

### <span id="page-25-1"></span>**TCP Port Names**

When you specify the *protocol* argument as **tcp**, the *port* argument can be a TCP port number, which is an integer from 0 to 65535. It can also be one of the following keywords:

- **• bgp**—Border Gateway Protocol (179)
- **• chargen**—Character generator (19)
- **• cmd**—Remote commands (rcmd, 514)
- **• daytime**—Daytime (13)
- **• discard**—Discard (9)
- **• domain**—Domain Name Service (53)
- **• drip**—Dynamic Routing Information Protocol (3949)
- **• echo**—Echo (7)
- **• exec**—EXEC (rsh, 512)
- **• finger**—Finger (79)
- **• ftp**—File Transfer Protocol (21)
- **• ftp-data**—FTP data connections (2)
- **• gopher**—Gopher (7)
- **hostname—NIC** hostname server (11)
- **• ident**—Ident Protocol (113)
- **• irc**—Internet Relay Chat (194)
- **• klogin**—Kerberos login (543)
- **• kshell**—Kerberos shell (544)
- **• login**—Login (rlogin, 513)
- **• lpd**—Printer service (515)
- **• nntp**—Network News Transport Protocol (119)
- **• pim-auto-rp**—PIM Auto-RP (496)
- **• pop2**—Post Office Protocol v2 (19)
- **• pop3**—Post Office Protocol v3 (11)
- **• smtp**—Simple Mail Transport Protocol (25)
- **• sunrpc**—Sun Remote Procedure Call (111)
- **• tacacs**—TAC Access Control System (49)
- **• talk**—Talk (517)
- **• telnet**—Telnet (23)
- **• time**—Time (37)
- **• uucp**—Unix-to-Unix Copy Program (54)
- **• whois**—WHOIS/NICNAME (43)
- **• www**—World Wide Web (HTTP, 8)

**Examples** This example shows how to configure an IPv4 ACL named acl-lab-01 with rules that deny all TCP traffic from the 10.23.0.0 and 192.168.37.0 networks to the 10.176.0.0 network and a final rule that permits all other IPv4 traffic:

```
switch(config)# ip access-list acl-lab-01
switch(config-acl)# deny tcp 10.23.0.0/16 10.176.0.0/16
switch(config-acl)# deny tcp 192.168.37.0/16 10.176.0.0/16
switch(config-acl)# permit ip any any
```
## **Related Comma**

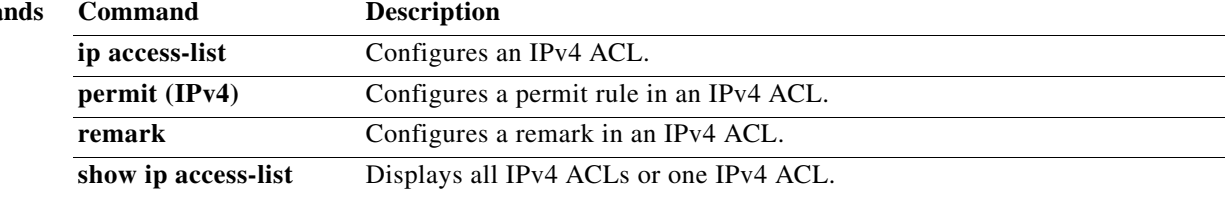

П

# **deny udp (IPv4)**

To create an access control list (ACL) rule that denies UDP IPv4 traffic matching its conditions, use the **deny** command. To remove a rule, use the **no** form of this command.

### **General Syntax**

- [*sequence-number*] **deny udp** *source* [*operator port* [*port*] | **portgroup** *portgroup*] *destination* [*operator port* [*port*] | **portgroup** *portgroup*] [**dscp** *dscp* | **fragments** | **log** | **precedence** *precedence*]
- **no deny udp** *source* [*operator port* [*port*] | **portgroup** *portgroup*] *destination* [*operator port* [*port*] | **portgroup** *portgroup*] [**dscp** *dscp* | **fragments** | **log** | **precedence** *precedence*

**no** *sequence-number*

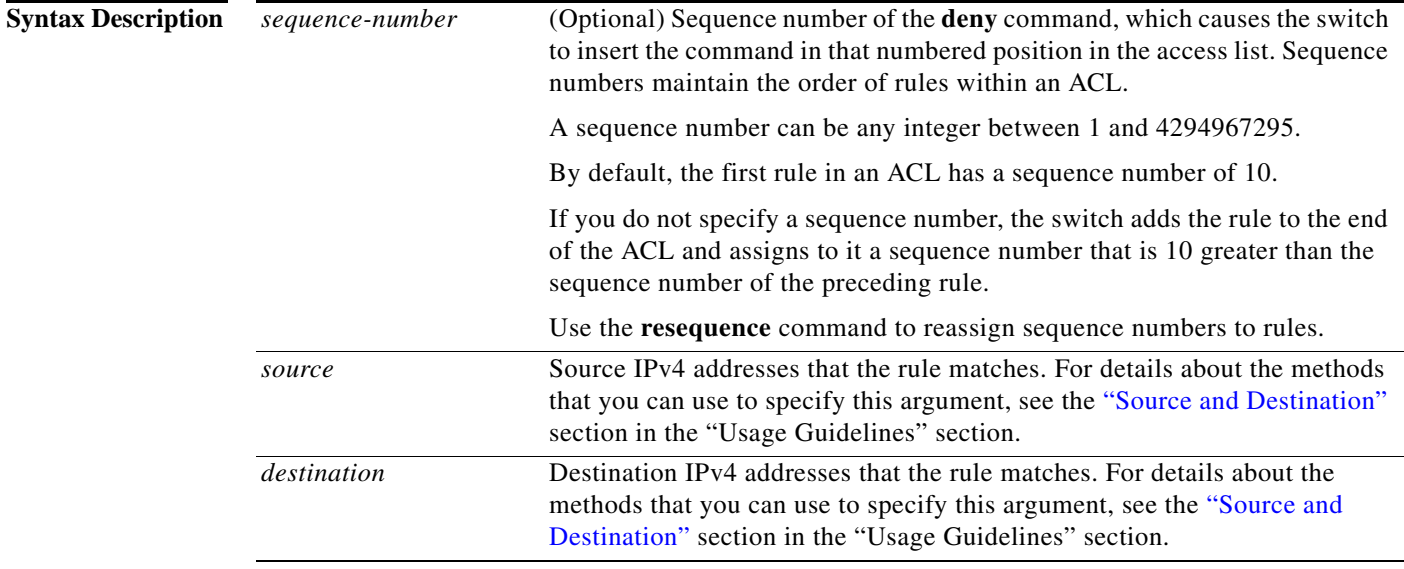

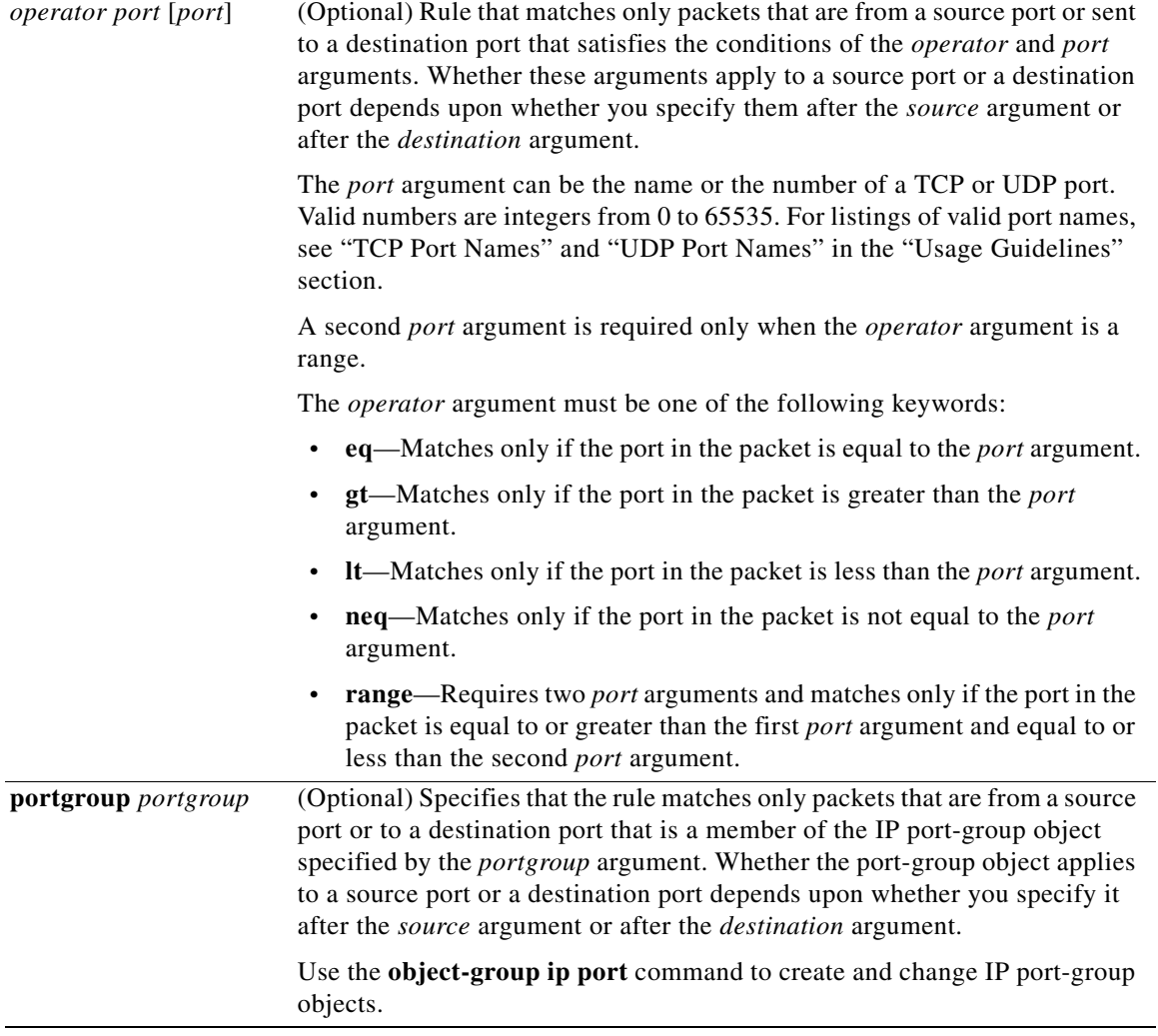

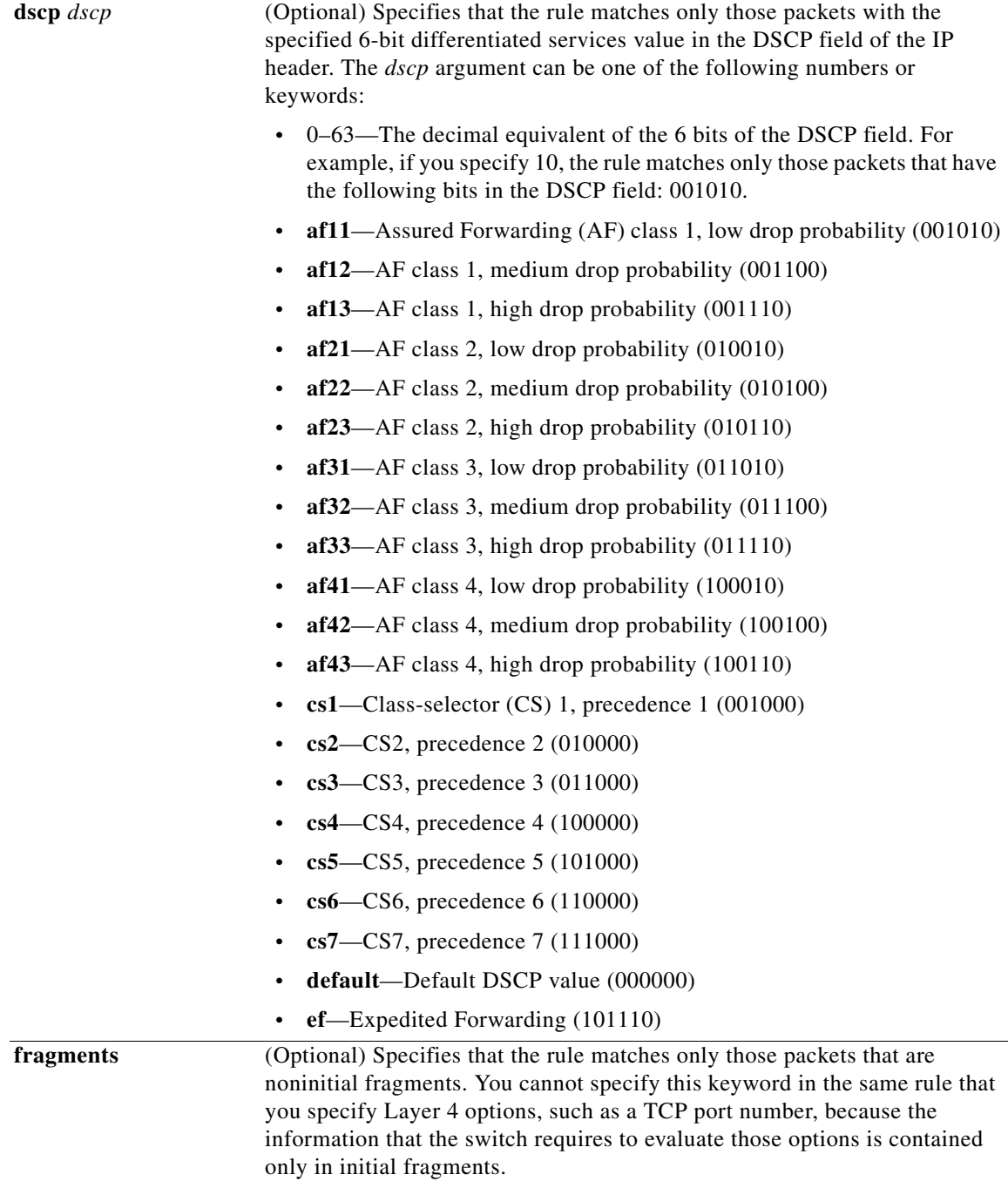

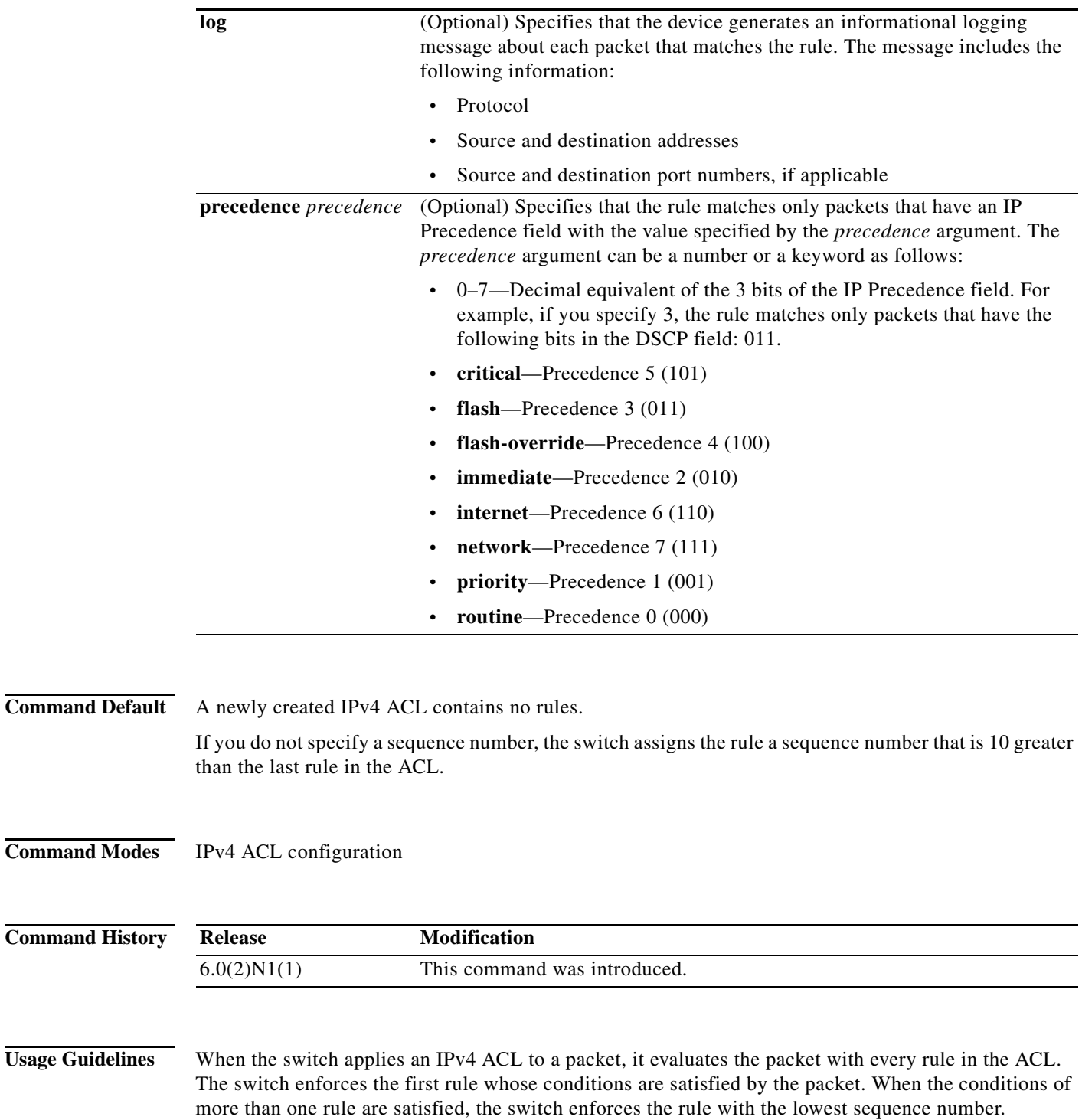

### <span id="page-31-0"></span>**Source and Destination**

You can specify the *source* and *destination* arguments in one of several ways. In each rule, the method that you use to specify one of these arguments does not affect how you specify the other argument. When you configure a rule, use the following methods to specify the *source* and *destination* arguments:

**•** Address and network wildcard—You can use an IPv4 address followed by a network wildcard to specify a host or a network as a source or destination. The syntax is as follows:

*IPv4-address network-wildcard*

This example shows how to specify the *source* argument with the IPv4 address and network wildcard for the 192.168.67.0 subnet:

switch(config-acl)# **deny udp 192.168.67.0 0.0.0.255 any**

**•** Address and variable-length subnet mask—You can use an IPv4 address followed by a variable-length subnet mask (VLSM) to specify a host or a network as a source or destination. The syntax is as follows:

```
IPv4-address/prefix-len
```
This example shows how to specify the *source* argument with the IPv4 address and VLSM for the 192.168.67.0 subnet:

switch(config-acl)# **deny udp 192.168.67.0/24 any**

**•** Host address—You can use the **host** keyword and an IPv4 address to specify a host as a source or destination. The syntax is as follows:

**host** *IPv4-address*

This syntax is equivalent to *IPv4-address*/32 and *IPv4-address* 0.0.0.0.

This example shows how to specify the *source* argument with the **host** keyword and the 192.168.67.132 IPv4 address:

switch(config-acl)# **deny udp host 192.168.67.132 any**

**•** Any address—You can use the **any** keyword to specify that a source or destination is any IPv4 address. For examples of the use of the **any** keyword, see the examples in this section. Each example shows how to specify a source or destination by using the **any** keyword.

#### **UDP Port Names**

When you specify the *protocol* argument as **udp**, the *port* argument can be a UDP port number, which is an integer from 0 to 65535. It can also be one of the following keywords:

- **• biff**—Biff (mail notification, comsat, 512)
- **• bootpc**—Bootstrap Protocol (BOOTP) client (68)
- **• bootps**—Bootstrap Protocol (BOOTP) server (67)
- **• discard**—Discard (9)
- **dnsix—DNSIX** security protocol auditing (195)
- **• domain**—Domain Name Service (DNS, 53)
- **• echo**—Echo (7)
- **isakmp—Internet Security Association and Key Management Protocol (5)**
- **• mobile-ip**—Mobile IP registration (434)
- **nameserver—IEN116** name service (obsolete, 42)
- **• netbios-dgm**—NetBIOS datagram service (138)
- **• netbios-ns**—NetBIOS name service (137)
- **• netbios-ss**—NetBIOS session service (139)

Г

- **• non500-isakmp**—Internet Security Association and Key Management Protocol (45)
- **• ntp**—Network Time Protocol (123)
- **• pim-auto-rp**—PIM Auto-RP (496)
- **• rip**—Routing Information Protocol (router, in.routed, 52)
- **• snmp**—Simple Network Management Protocol (161)
- **• snmptrap**—SNMP Traps (162)
- **• sunrpc**—Sun Remote Procedure Call (111)
- **• syslog**—System Logger (514)
- **• tacacs**—TAC Access Control System (49)
- **• talk**—Talk (517)
- **• tftp**—Trivial File Transfer Protocol (69)
- **• time**—Time (37)
- **• who**—Who service (rwho, 513)
- **• xdmcp**—X Display Manager Control Protocol (177)

**Examples** This example shows how to configure an IPv4 ACL named acl-lab-01 with rules that deny all UDP traffic from the 10.23.0.0 and 192.168.37.0 networks to the 10.176.0.0 network and a final rule that permits all other IPv4 traffic:

```
switch(config)# ip access-list acl-lab-01
switch(config-acl)# deny udp 10.23.0.0/16 10.176.0.0/16
switch(config-acl)# deny udp 192.168.37.0/16 10.176.0.0/16
switch(config-acl)# permit ip any any
```
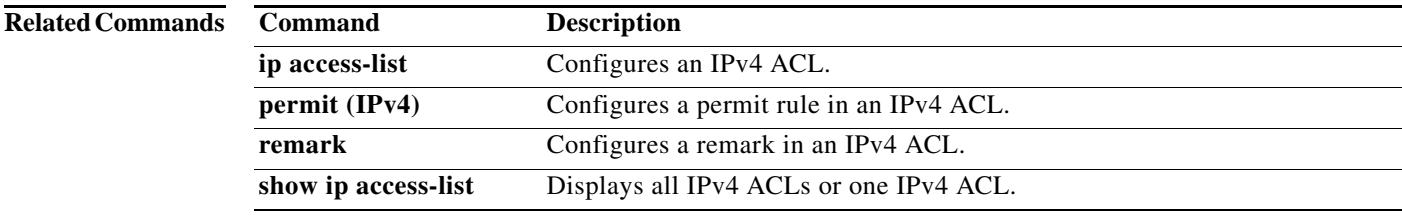

# **deny icmp (IPv6)**

To create an access control list (ACL) rule that denies ICMP IPv6 traffic matching its conditions, use the **deny** command. To remove a rule, use the **no** form of this command.

[*sequence-number*] **deny icmp** *source destination* [*icmp-message* | **dscp** *dscp |*  **flow-label** *flow-label-value* | **fragments**]

**no deny icmp** *source destination* [*icmp-message* | **dscp** *dscp |* **flow-label** *flow-label-value* | **fragments**]

**no** *sequence-number*

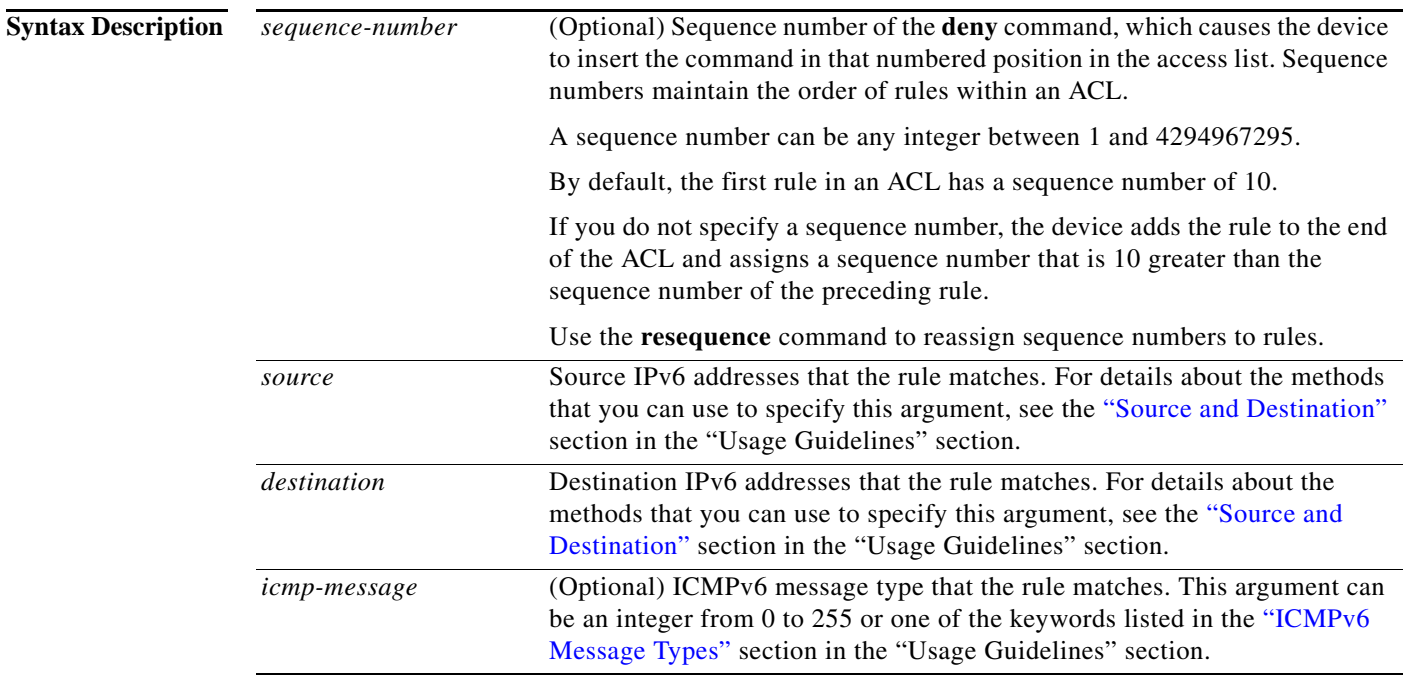

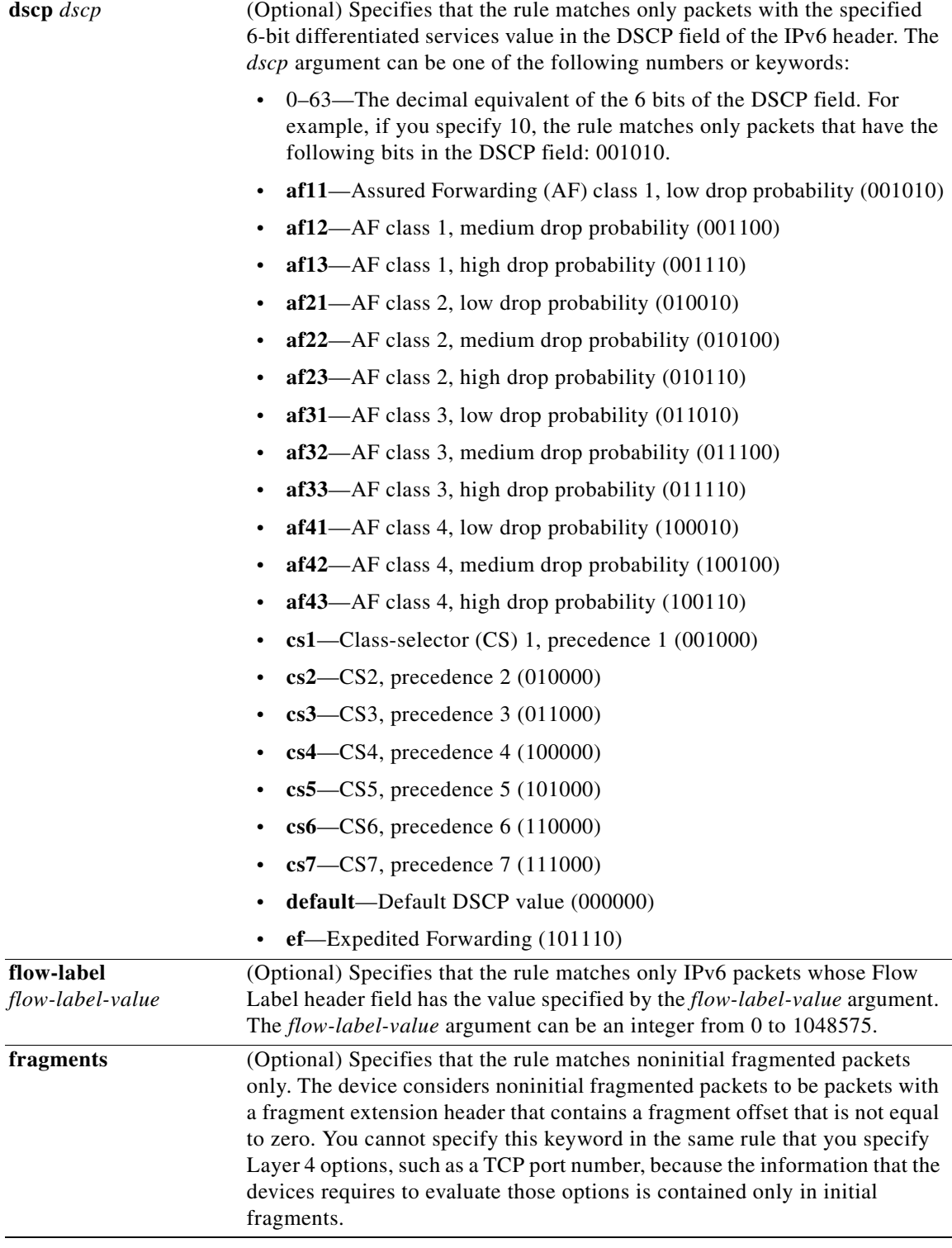

**Command Default** None

**Command Modes** IPv6 ACL configuration

**Command History Release Modification** 6.0(2)N1(1) This command was introduced.

Usage Guidelines A newly created IPv6 ACL contains no rules.

When the device applies an IPv6 ACL to a packet, it evaluates the packet with every rule in the ACL. The device enforces the first rule whose conditions are satisfied by the packet. When the conditions of more than one rule are satisfied, the device enforces the rule with the lowest sequence number.

#### <span id="page-36-0"></span>**Source and Destination**

You can specify the *source* and *destination* arguments in one of several ways. In each rule, the method you use to specify one of these arguments does not affect how you specify the other. When you configure a rule, use the following methods to specify the *source* and *destination* arguments:

**•** IPv6 address group object—You can use an IPv6 address group object to specify a *source* or *destination* argument. Use the **object-group ipv6 address** command to create and change IPv6 address group objects. The syntax is as follows:

**addrgroup** *address-group-name*

This example shows how to use an IPv6 address object group named lab svrs 1301 to specify the *destination* argument:

ipv6 any addrgroup lab

**•** Address and variable-length subnet mask—You can use an IPv6 address followed by a variable-length subnet mask (VLSM) to specify a host or a network as a source or destination. The syntax is as follows:

*IPv6-address/prefix-len*

This example shows how to specify the *source* argument with the IPv6 address and VLSM for the 2001:0db8:85a3:: network:

switch(config-acl)# **deny icmp 2001:0db8:85a3::/48 any**

**•** Host address—You can use the **host** keyword and an IPv6 address to specify a host as a source or destination. The syntax is as follows:

**host** *IPv6-address*

This syntax is equivalent to *IPv6-address*/128.

This example shows how to specify the *source* argument with the **host** keyword and the 2001:0db8:85a3:08d3:1319:8a2e:0370:7344 IPv6 address:

switch(config-acl)# **deny icmp host 2001:0db8:85a3:08d3:1319:8a2e:0370:7344 any**

**•** Any address—You can use the **any** keyword to specify that a source or destination is any IPv6 address. For examples of the use of the **any** keyword, see the examples in this section. Each example shows how to specify a source or destination by using the **any** keyword.

Г

#### <span id="page-37-0"></span>**ICMPv6 Message Types**

The *icmp-message* argument can be the ICMPv6 message number, which is an integer from 0 to 255. It can also be one of the following keywords:

- **• beyond-scope**—Destination beyond scope
- **• destination-unreachable**—Destination address is unreachable
- **• echo-reply**—Echo reply
- **• echo-request**—Echo request (ping)
- **• header**—Parameter header problems
- **• hop-limit**—Hop limit exceeded in transit
- **• mld-query**—Multicast Listener Discovery Query
- **• mld-reduction**—Multicast Listener Discovery Reduction
- **• mld-report**—Multicast Listener Discovery Report
- **• nd-na**—Neighbor discovery neighbor advertisements
- **• nd-ns**—Neighbor discovery neighbor solicitations
- **• next-header**—Parameter next header problems
- **• no-admin**—Administration prohibited destination
- **• no-route**—No route to destination
- **• packet-too-big**—Packet too big
- **• parameter-option**—Parameter option problems
- **• parameter-problem**—All parameter problems
- **• port-unreachable**—Port unreachable
- **• reassembly-timeout**—Reassembly timeout
- **• redirect**—Neighbor redirect
- **• renum-command**—Router renumbering command
- **• renum-result**—Router renumbering result
- **• renum-seq-number**—Router renumbering sequence number reset
- **• router-advertisement**—Neighbor discovery router advertisements
- **• router-renumbering**—All router renumbering
- **• router-solicitation**—Neighbor discovery router solicitations
- **• time-exceeded**—All time exceeded messages
- **• unreachable**—All unreachable

**Examples** This example shows how to configure an IPv6 ACL named acl-lab13-ipv6 with rules denying all ICMP traffic from the 2001:0db8:85a3:: and 2001:0db8:69f2:: networks to the 2001:0db8:be03:2112:: network:

```
switch# configure terminal 
switch(config)# ipv6 access-list acl-lab13-ipv6 
switch(config-ipv6-acl)# deny icmp 2001:0db8:85a3::/48 2001:0db8:be03:2112::/64
switch(config-ipv6-acl)# deny icmp2001:0db8:69f2::/48 2001:0db8:be03:2112::/64
```
### **Related Comm**

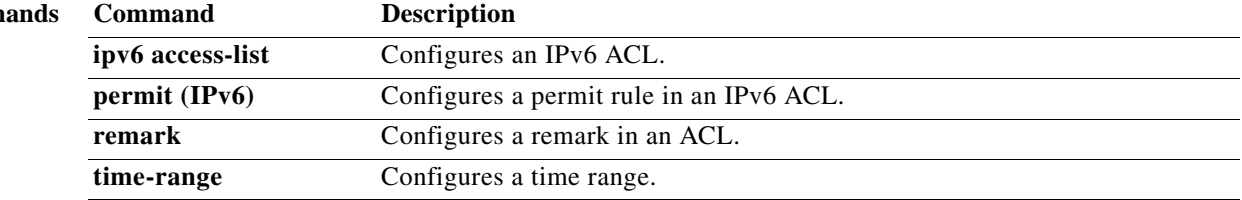

# **deny ipv6 (IPv6)**

To create an access control list (ACL) rule that denies IPv6 traffic matching its conditions, use the **deny**  command. To remove a rule, use the **no** form of this command.

[*sequence-number*] **deny ipv6** *source destination* [**dscp** *dscp* | **fragments**]

**no deny ipv6** *source destination* [**dscp** *dscp* | **flow-label** *flow-label-value* | **fragments**]

**no** *sequence-number*

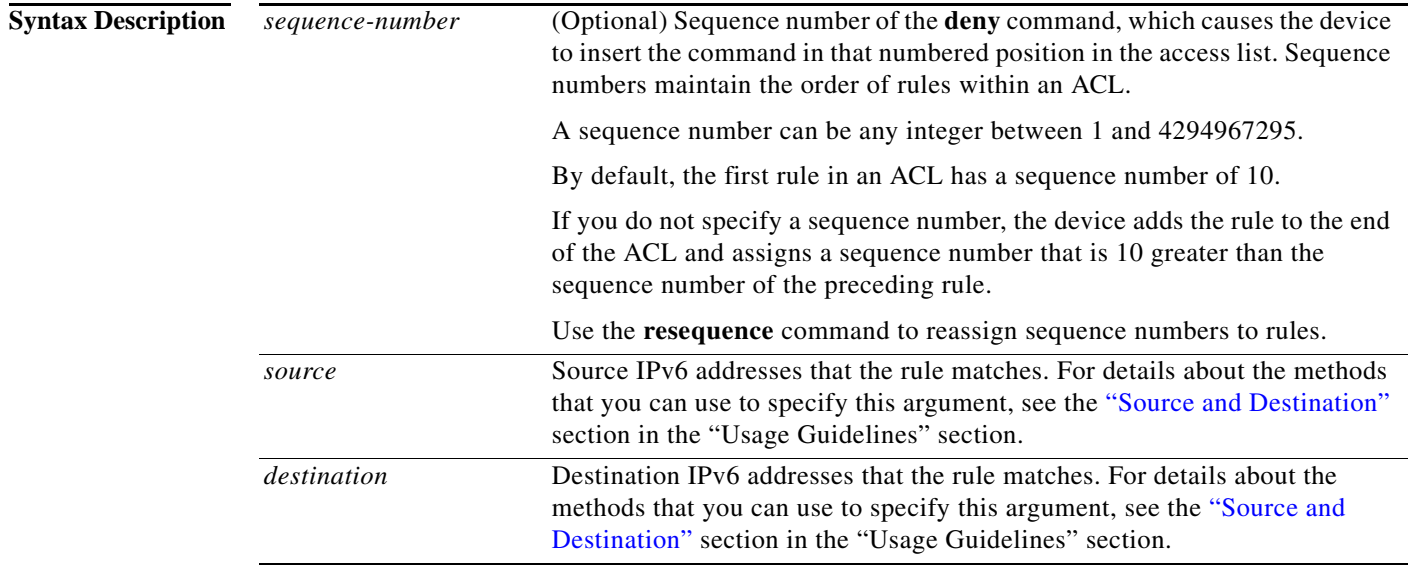

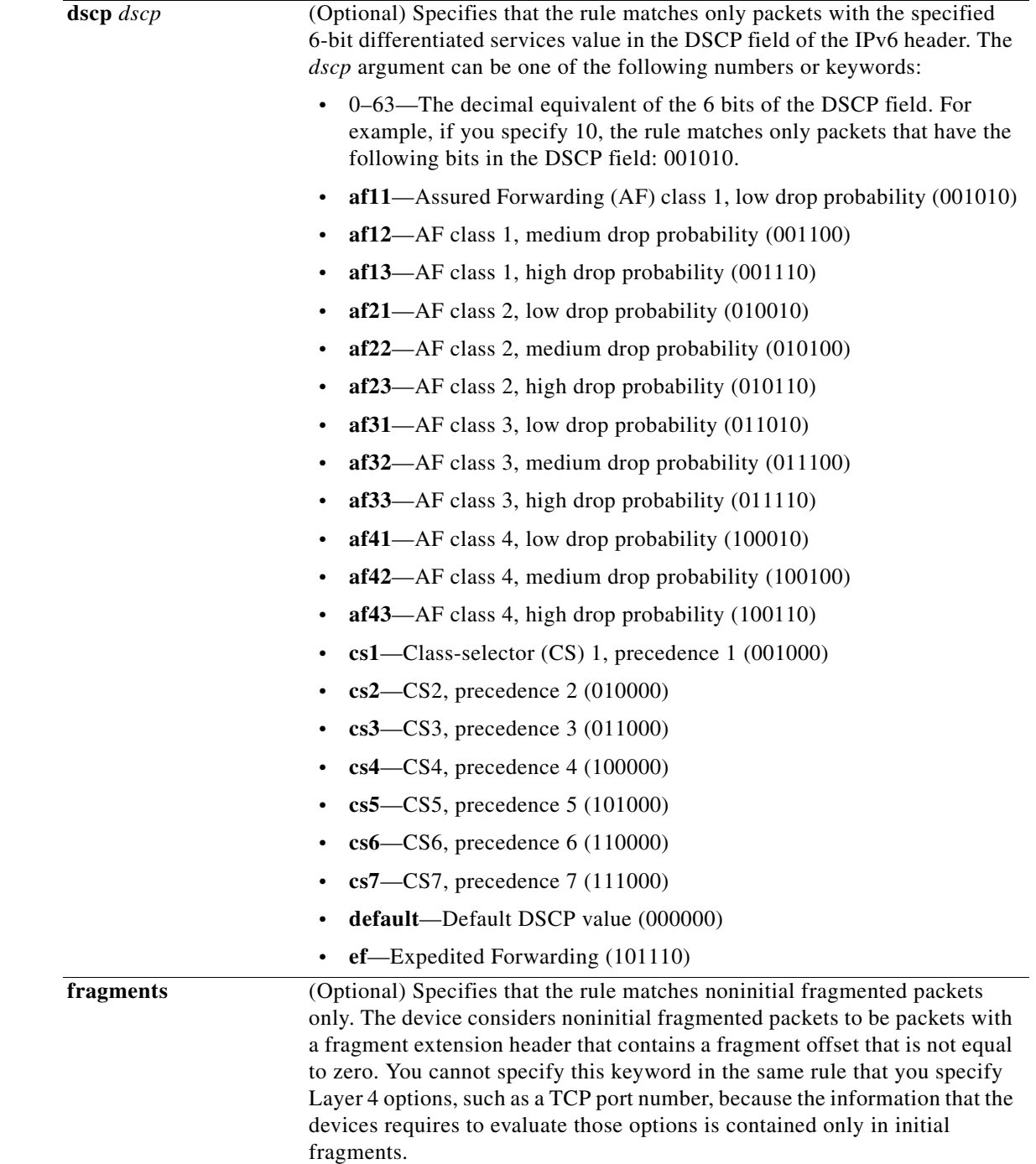

## **Command Default** None

**Command Modes** IPv6 ACL configuration

<span id="page-41-0"></span>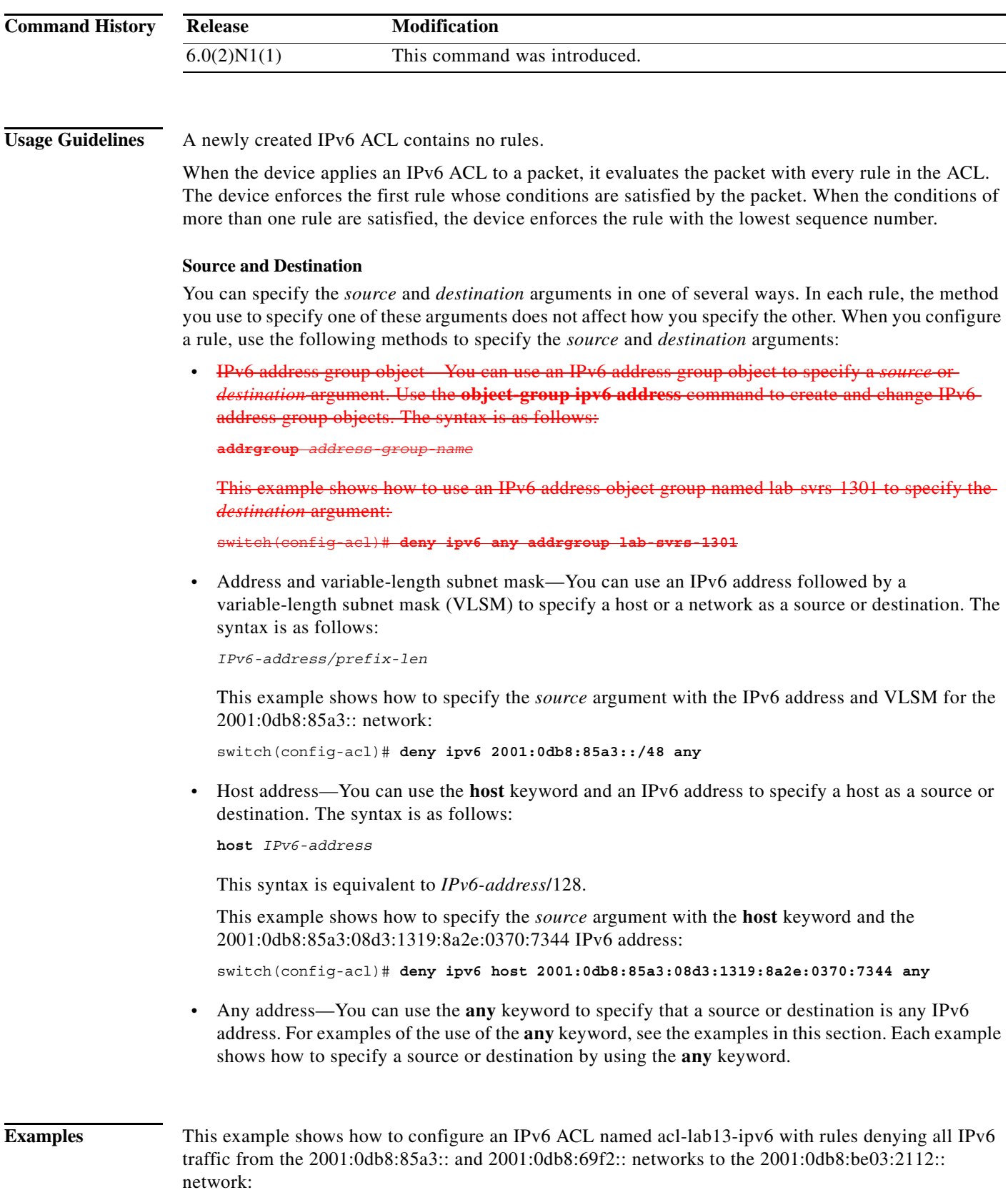

switch# **configure terminal** 

**Cisco Nexus 6000 Series NX-OS Security Command Reference**

switch(config)# **ipv6 access-list acl-lab13-ipv6**  switch(config-ipv6-acl)# **deny ipv6 2001:0db8:85a3::/48 2001:0db8:be03:2112::/64** switch(config-ipv6-acl)# **deny ipv6 2001:0db8:69f2::/48 2001:0db8:be03:2112::/64**

**Related Commands** 

| <b>Command</b>   | <b>Description</b>                       |
|------------------|------------------------------------------|
| ipv6 access-list | Configures an IPv6 ACL.                  |
| $permit$ (IPv6)  | Configures a permit rule in an IPv6 ACL. |
| remark           | Configures a remark in an ACL.           |
| time-range       | Configures a time range.                 |

# **deny sctp (IPv6)**

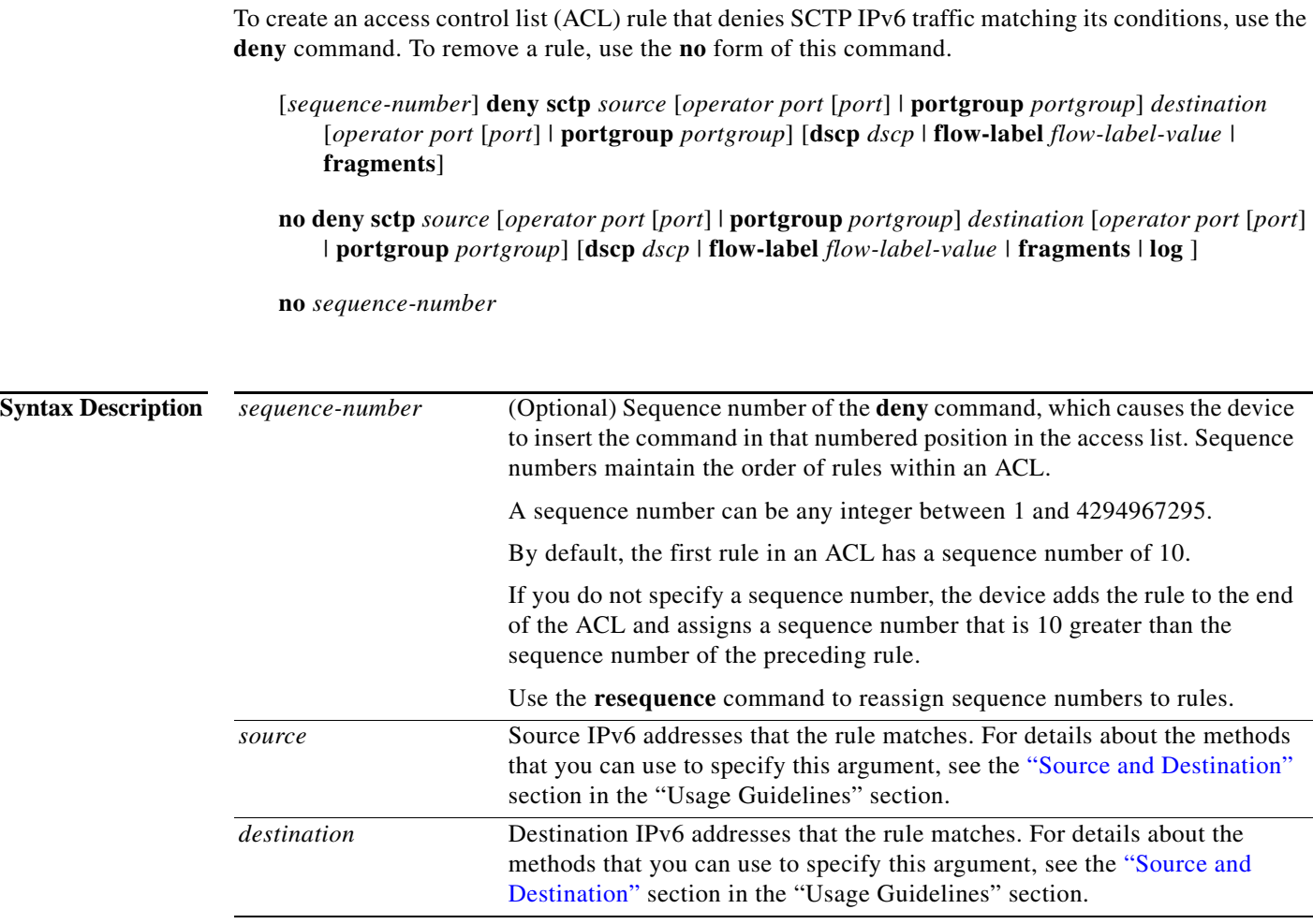

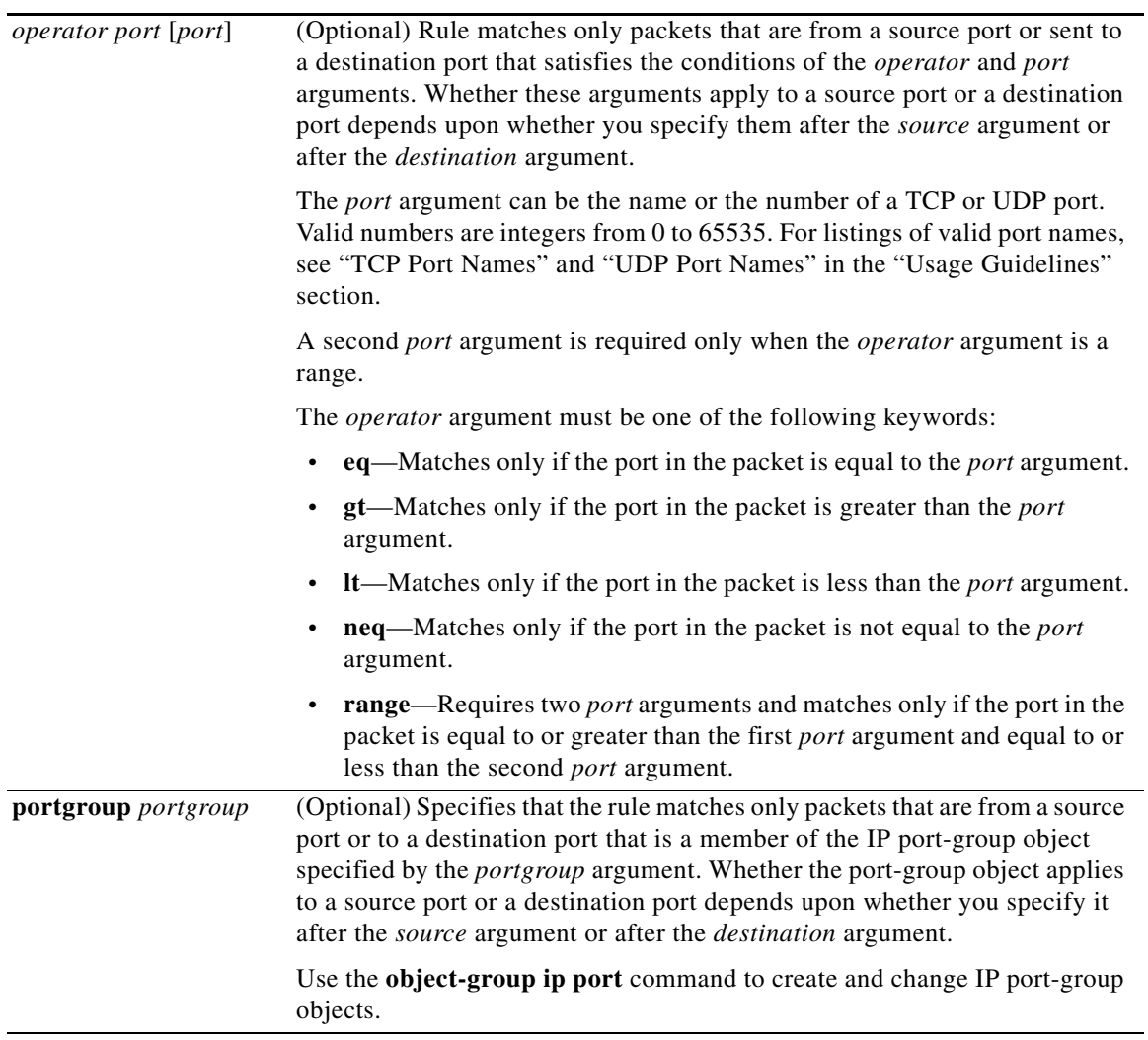

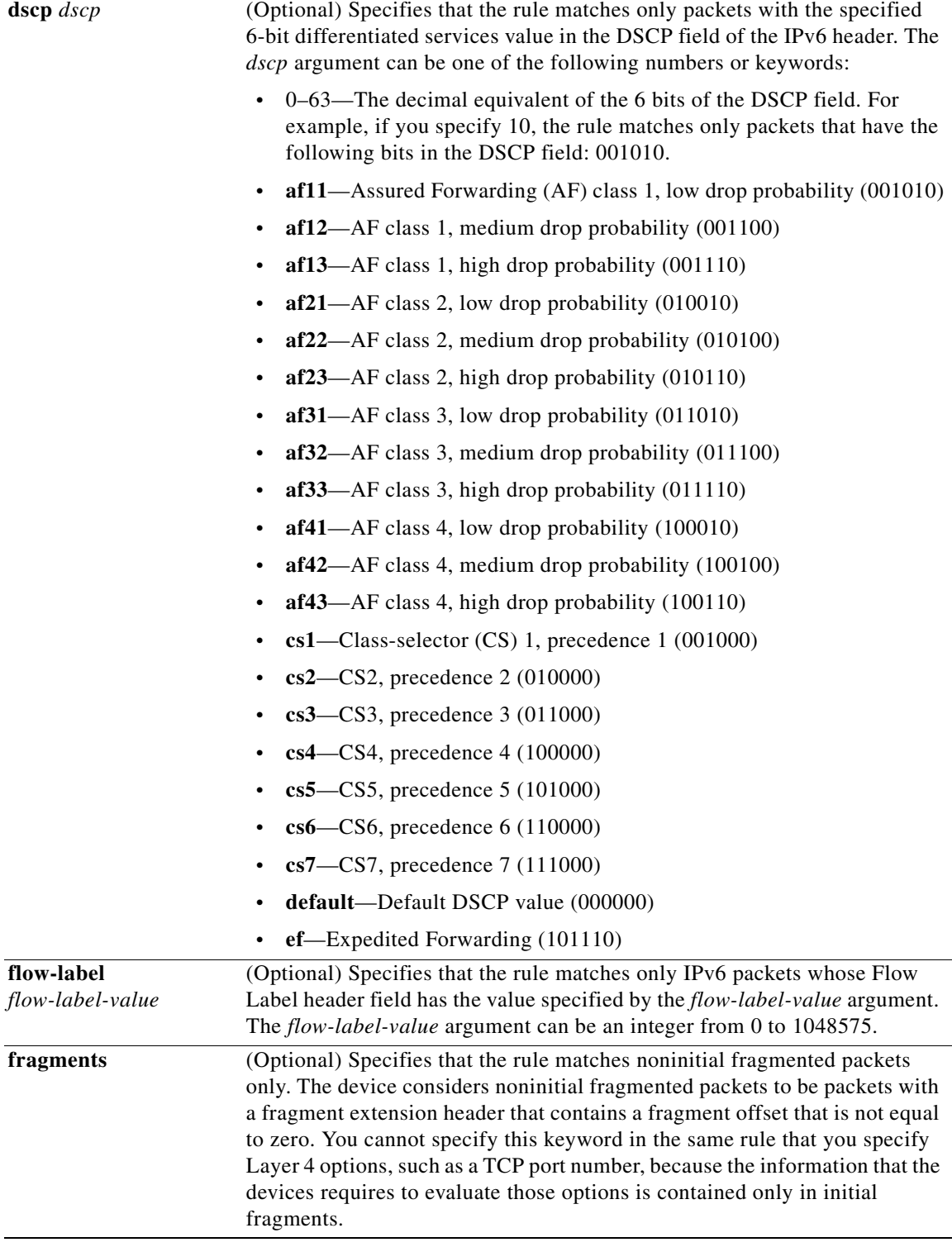

**Command Default** None

**Command Modes** IPv6 ACL configuration

**Command History Release Modification** 6.0(2)N1(1) This command was introduced.

Usage Guidelines A newly created IPv6 ACL contains no rules.

When the device applies an IPv6 ACL to a packet, it evaluates the packet with every rule in the ACL. The device enforces the first rule whose conditions are satisfied by the packet. When the conditions of more than one rule are satisfied, the device enforces the rule with the lowest sequence number.

#### <span id="page-46-0"></span>**Source and Destination**

You can specify the *source* and *destination* arguments in one of several ways. In each rule, the method you use to specify one of these arguments does not affect how you specify the other. When you configure a rule, use the following methods to specify the *source* and *destination* arguments:

**•** IPv6 address group object—You can use an IPv6 address group object to specify a *source* or *destination* argument. Use the **object-group ipv6 address** command to create and change IPv6 address group objects. The syntax is as follows:

**addrgroup** *address-group-name*

This example shows how to use an IPv6 address object group named lab svrs 1301 to specify the *destination* argument:

ipv6 any addrgroup lab

**•** Address and variable-length subnet mask—You can use an IPv6 address followed by a variable-length subnet mask (VLSM) to specify a host or a network as a source or destination. The syntax is as follows:

*IPv6-address/prefix-len*

This example shows how to specify the *source* argument with the IPv6 address and VLSM for the 2001:0db8:85a3:: network:

switch(config-acl)# **deny sctp 2001:0db8:85a3::/48 any**

**•** Host address—You can use the **host** keyword and an IPv6 address to specify a host as a source or destination. The syntax is as follows:

**host** *IPv6-address*

This syntax is equivalent to *IPv6-address*/128.

This example shows how to specify the *source* argument with the **host** keyword and the 2001:0db8:85a3:08d3:1319:8a2e:0370:7344 IPv6 address:

switch(config-acl)# **deny sctp host 2001:0db8:85a3:08d3:1319:8a2e:0370:7344 any**

**•** Any address—You can use the **any** keyword to specify that a source or destination is any IPv6 address. For examples of the use of the **any** keyword, see the examples in this section. Each example shows how to specify a source or destination by using the **any** keyword.

Г

**Examples** This example shows how to configure an IPv6 ACL named acl-lab13-ipv6 with rules denying all SCTP traffic from the 2001:0db8:85a3:: and 2001:0db8:69f2:: networks to the 2001:0db8:be03:2112:: network:

```
switch# configure terminal 
switch(config)# ipv6 access-list acl-lab13-ipv6 
switch(config-ipv6-acl)# deny sctp 2001:0db8:85a3::/48 2001:0db8:be03:2112::/64
switch(config-ipv6-acl)# deny sctp 2001:0db8:69f2::/48 2001:0db8:be03:2112::/64
```
### **Related Commands**

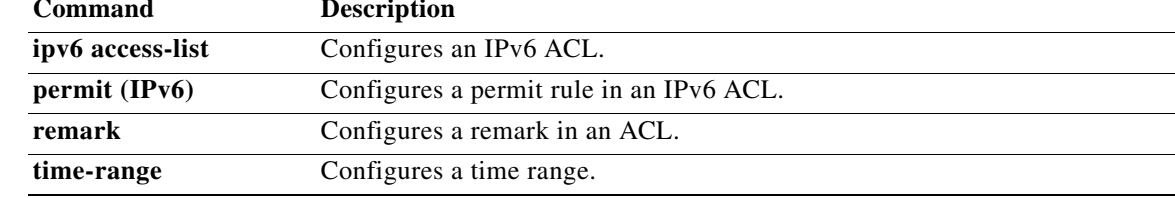

П

# **deny tcp (IPv6)**

To create an access control list (ACL) rule that denies TCP IPv6 traffic matching its conditions, use the **deny** command. To remove a rule, use the **no** form of this command.

### **General Syntax**

- [*sequence-number*] **deny tcp** *source* [*operator port* [*port*] | **portgroup** *portgroup*] *destination* [*operator port* [*port*] | **portgroup** *portgroup*] [**dscp** *dscp* | **flow-label** *flow-label-value* | **fragments** | *flags* | **established**]
- **no deny tcp** *source* [*operator port* [*port*] | **portgroup** *portgroup*] *destination* [*operator port* [*port*] | **portgroup** *portgroup*] [**dscp** *dscp* | **flow-label** *flow-label-value* | **fragments** | *flags* | **established**]

**no** *sequence-number*

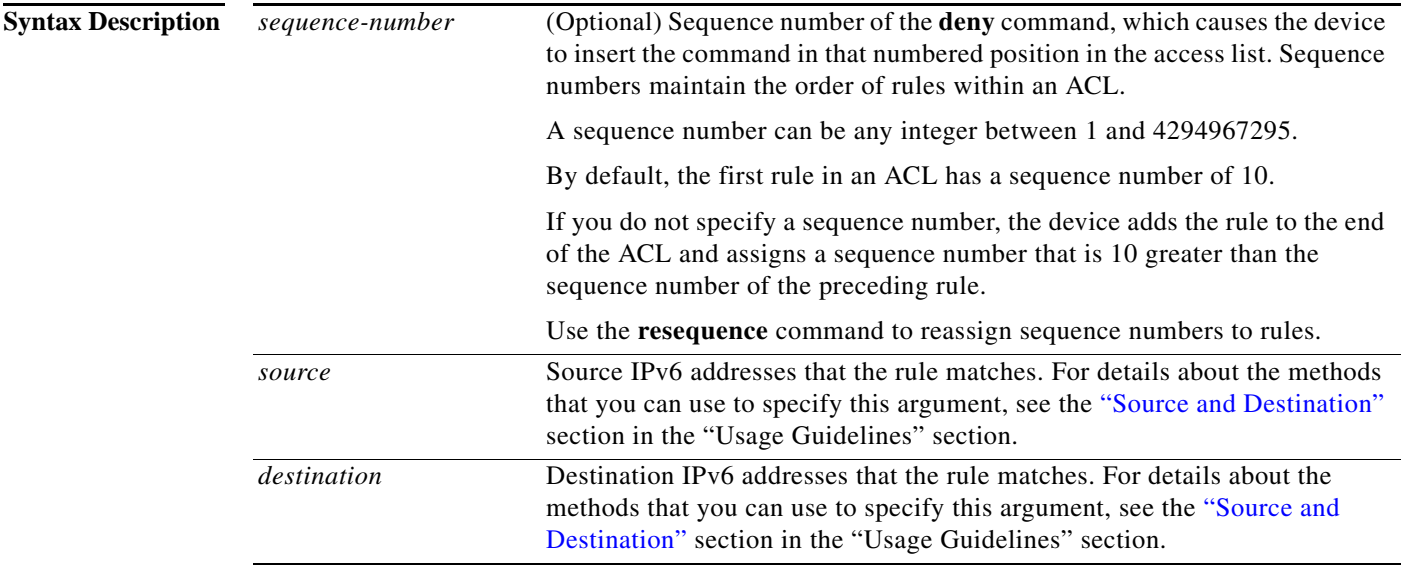

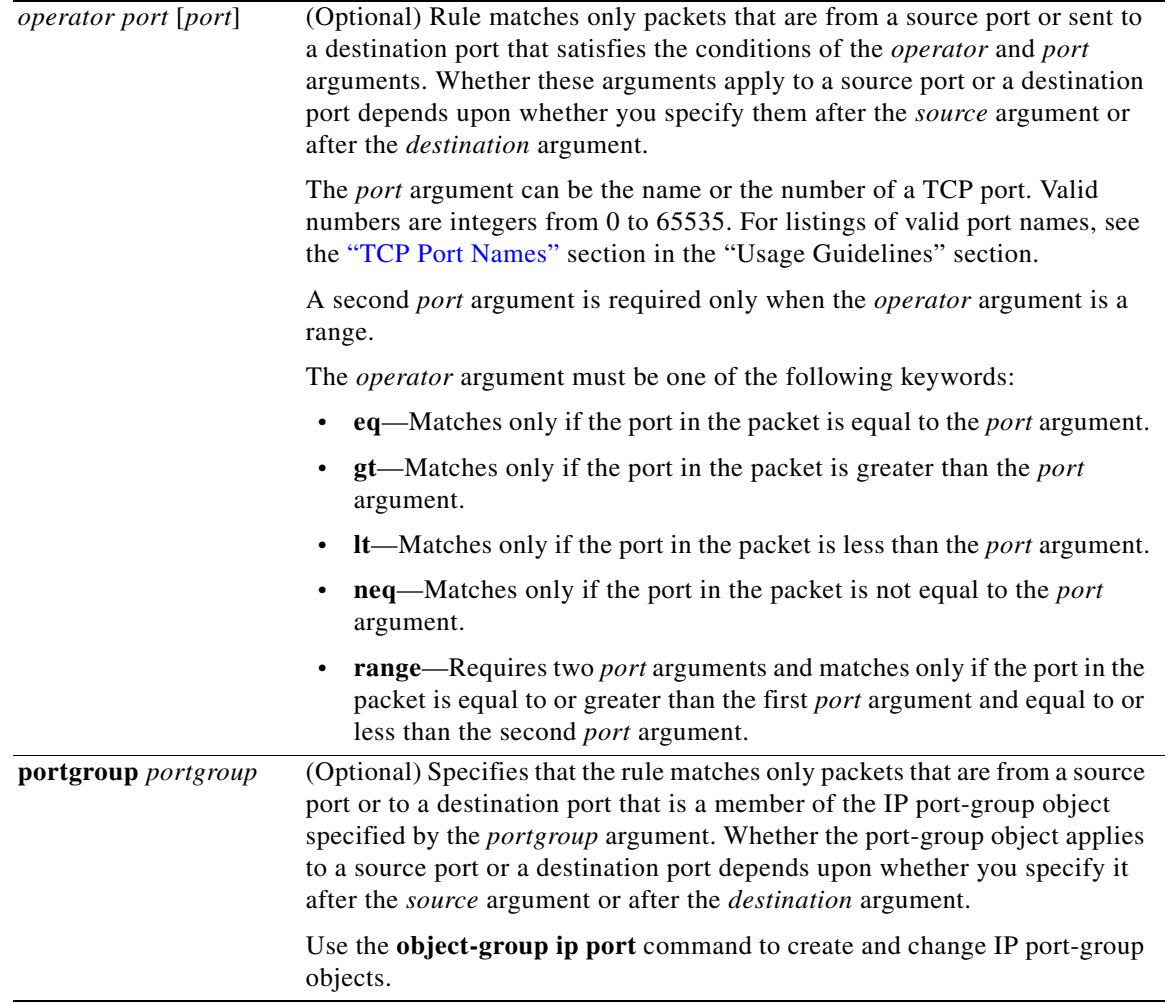

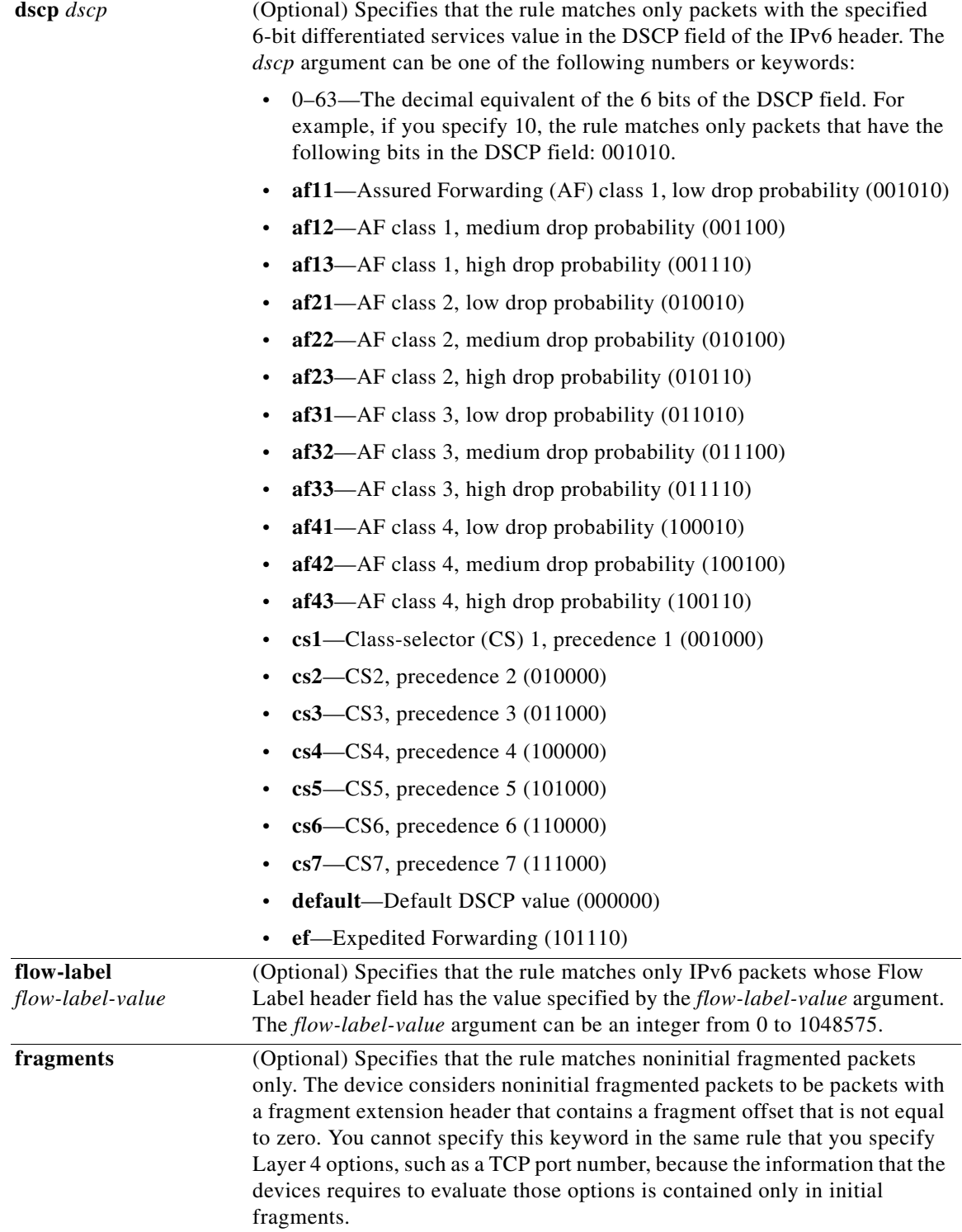

Ξ

<span id="page-51-0"></span>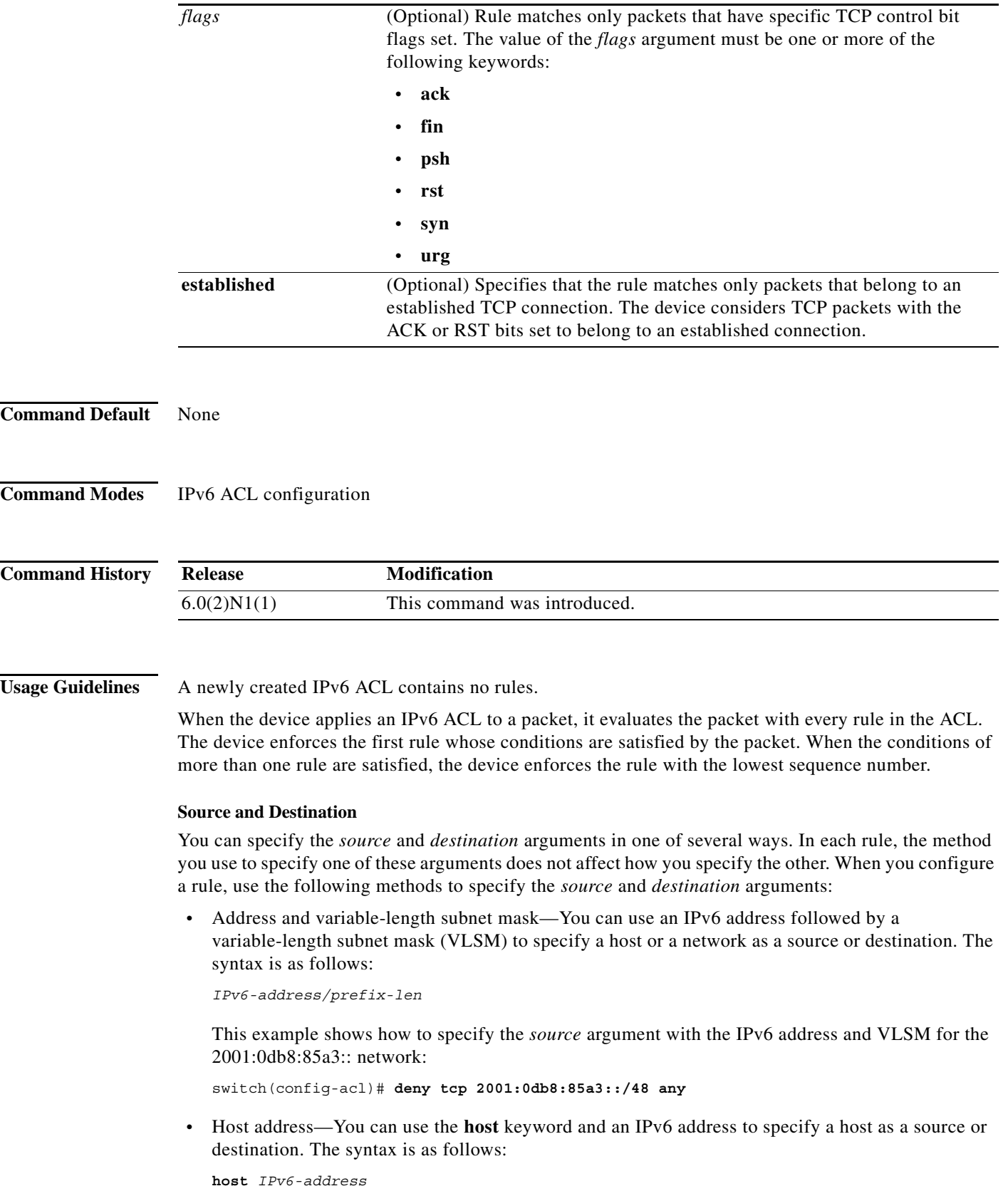

This syntax is equivalent to *IPv6-address*/128.

This example shows how to specify the *source* argument with the **host** keyword and the 2001:0db8:85a3:08d3:1319:8a2e:0370:7344 IPv6 address:

switch(config-acl)# **deny tcp host 2001:0db8:85a3:08d3:1319:8a2e:0370:7344 any**

**•** Any address—You can use the **any** keyword to specify that a source or destination is any IPv6 address. For examples of the use of the **any** keyword, see the examples in this section. Each example shows how to specify a source or destination by using the **any** keyword.

### <span id="page-52-0"></span>**TCP Port Names**

When you specify the *protocol* argument as **tcp**, the *port* argument can be a TCP port number, which is an integer from 0 to 65535. It can also be one of the following keywords:

- **• bgp**—Border Gateway Protocol (179)
- **• chargen**—Character generator (19)
- **• cmd**—Remote commands (rcmd, 514)
- **• daytime**—Daytime (13)
- **• discard**—Discard (9)
- **• domain**—Domain Name Service (53)
- **• drip**—Dynamic Routing Information Protocol (3949)
- **• echo**—Echo (7)
- **• exec**—Exec (rsh, 512)
- **• finger**—Finger (79)
- **• ftp**—File Transfer Protocol (21)
- **• ftp-data**—FTP data connections (2)
- **• gopher**—Gopher (7)
- **hostname—NIC** hostname server (11)
- **• ident**—Ident Protocol (113)
- **• irc**—Internet Relay Chat (194)
- **• klogin**—Kerberos login (543)
- **kshell**—Kerberos shell (544)
- **• login**—Login (rlogin, 513)
- **lpd**—Printer service (515)
- **• nntp**—Network News Transport Protocol (119)
- **• pim-auto-rp**—PIM Auto-RP (496)
- **• pop2**—Post Office Protocol v2 (19)
- **• pop3**—Post Office Protocol v3 (11)
- **• smtp**—Simple Mail Transport Protocol (25)
- **• sunrpc**—Sun Remote Procedure Call (111)
- **• tacacs**—TAC Access Control System (49)
- **• talk**—Talk (517)
- **telnet**—Telnet (23)
- **• time**—Time (37)
- **• uucp**—Unix-to-Unix Copy Program (54)
- **• whois**—WHOIS/NICNAME (43)
- **• www**—World Wide Web (HTTP, 8)

**Examples** This example shows how to configure an IPv6 ACL named acl-lab13-ipv6 with rules denying all TCP traffic from the 2001:0db8:85a3:: and 2001:0db8:69f2:: networks to the 2001:0db8:be03:2112:: network:

```
switch# configure terminal 
switch(config)# ipv6 access-list acl-lab13-ipv6 
switch(config-ipv6-acl)# deny tcp 2001:0db8:85a3::/48 2001:0db8:be03:2112::/64
switch(config-ipv6-acl)# deny tcp 2001:0db8:69f2::/48 2001:0db8:be03:2112::/64
```
### **Related Commands C**

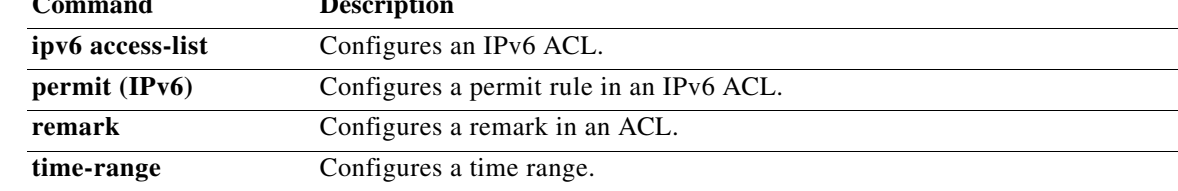

# **deny udp (IPv6)**

To create an access control list (ACL) rule that denies UDP IPv6 traffic matching its conditions, use the **deny** command. To remove a rule, use the **no** form of this command.To create an IPv6 ACL rule that denies traffic matching its conditions, use the **deny** command. To remove a rule, use the **no** form of this command.

### **General Syntax**

- [*sequence-number*] **deny udp** *source* [*operator port* [*port*] | **portgroup** *portgroup*] *destination* [*operator port* [*port*] | **portgroup** *portgroup*] [**dscp** *dscp* | **flow-label** *flow-label-value* | **fragments**]
- **no deny udp** *source* [*operator port* [*port*] | **portgroup** *portgroup*] *destination* [*operator port* [*port*] | **portgroup** *portgroup*] [**dscp** *dscp* | **flow-label** *flow-label-value* | **fragments**]

**no** *sequence-number*

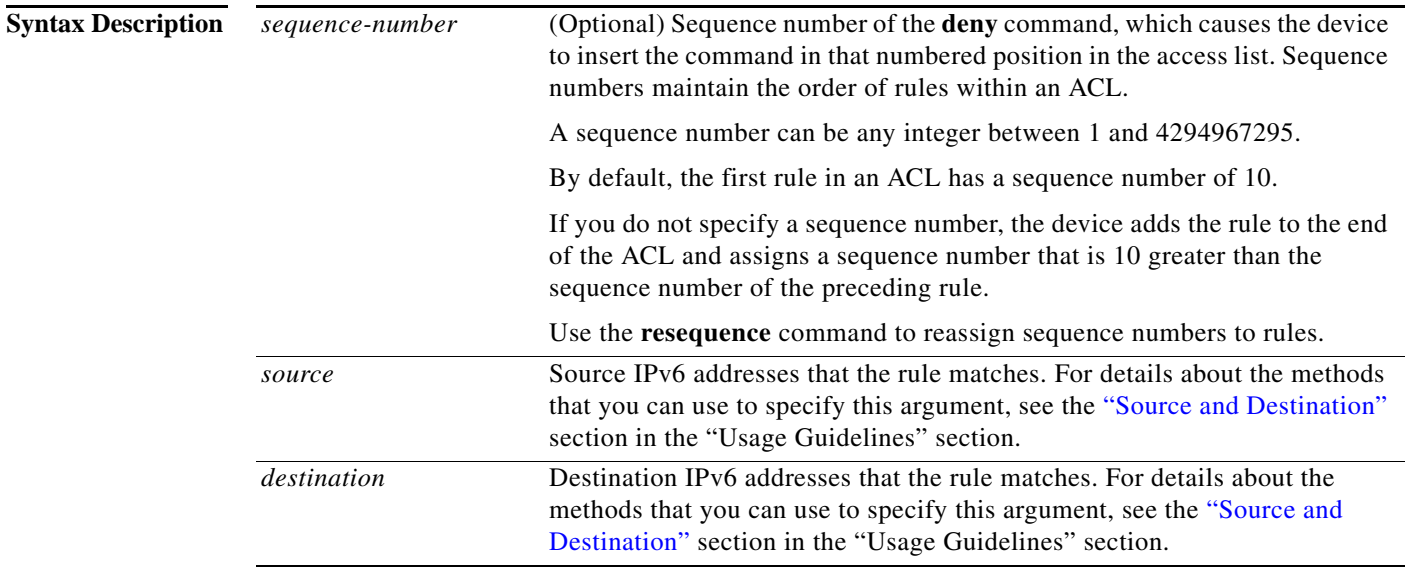

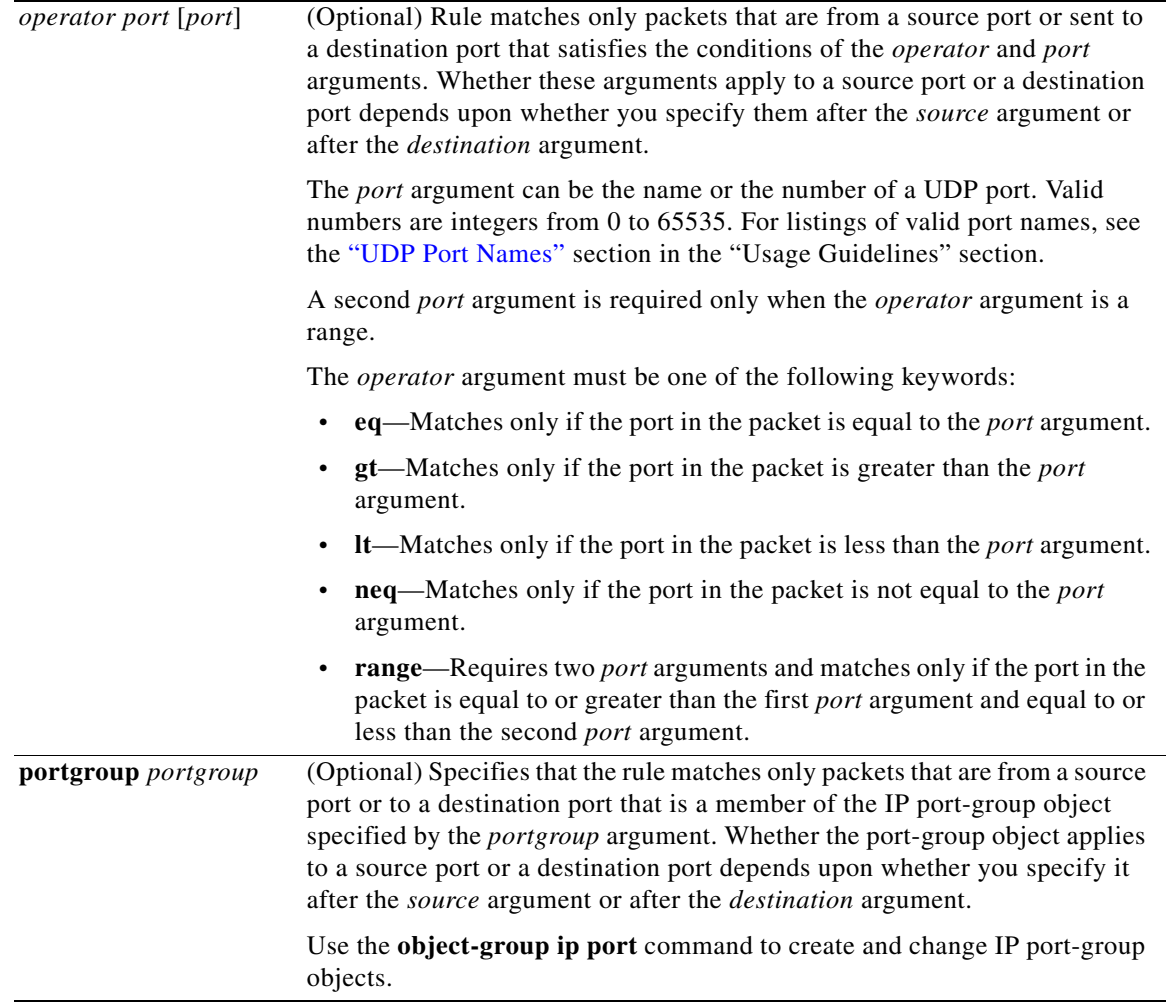

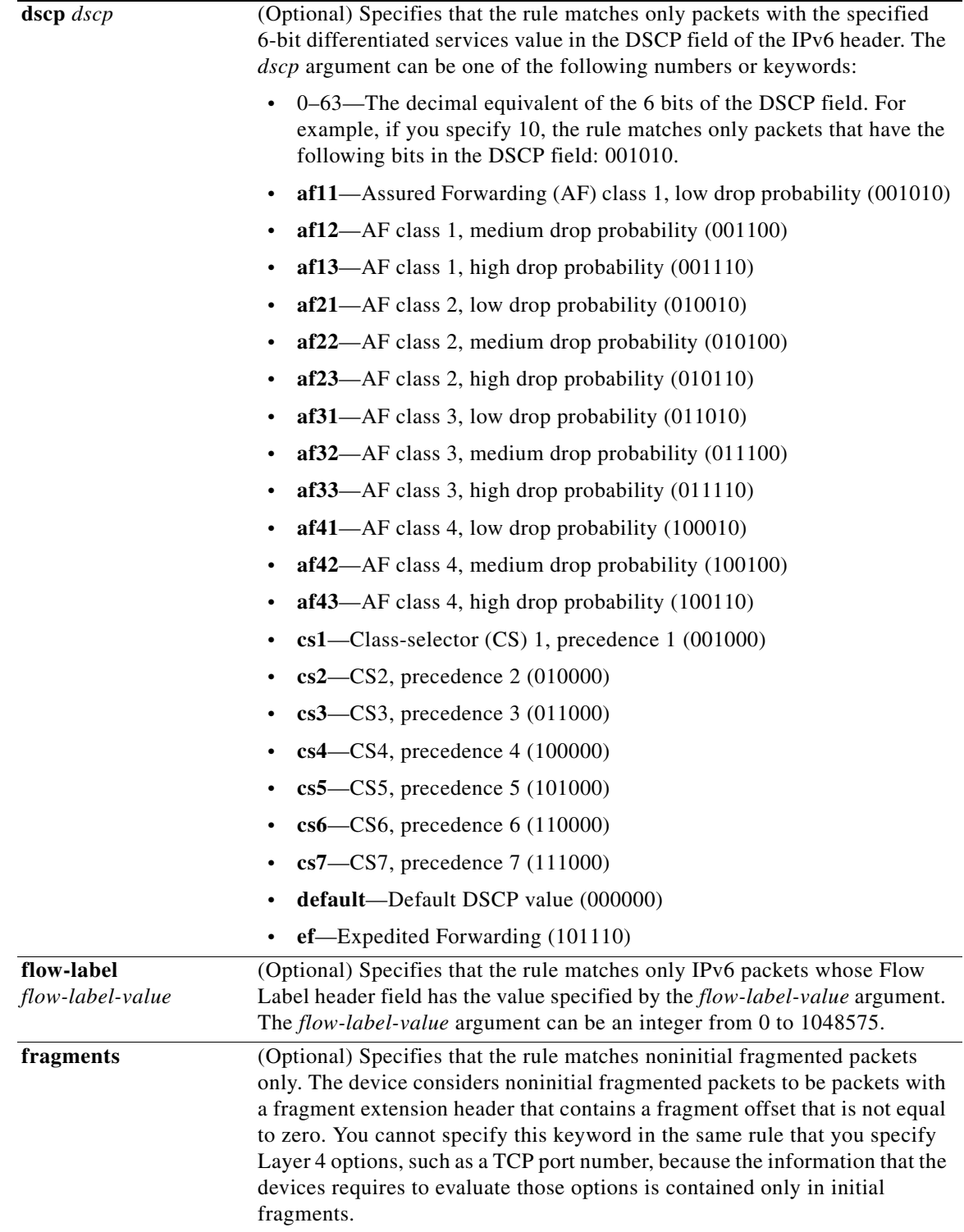

## **Command Default** None

**Cisco Nexus 6000 Series NX-OS Security Command Reference**

### **Command Modes** IPv6 ACL configuration

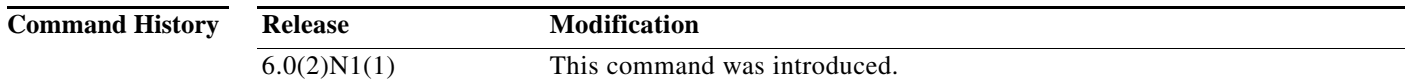

#### **Usage Guidelines** A newly created IPv6 ACL contains no rules.

When the device applies an IPv6 ACL to a packet, it evaluates the packet with every rule in the ACL. The device enforces the first rule whose conditions are satisfied by the packet. When the conditions of more than one rule are satisfied, the device enforces the rule with the lowest sequence number.

#### <span id="page-57-0"></span>**Source and Destination**

You can specify the *source* and *destination* arguments in one of several ways. In each rule, the method you use to specify one of these arguments does not affect how you specify the other. When you configure a rule, use the following methods to specify the *source* and *destination* arguments:

**•** IPv6 address group object—You can use an IPv6 address group object to specify a *source* or *destination* argument. Use the **object-group ipv6 address** command to create and change IPv6 address group objects. The syntax is as follows:

**addrgroup** *address-group-name*

This example shows how to use an IPv6 address object group named lab svrs 1301 to specify the *destination* argument:

acl)# deny ipv6 any addrgroup lab-svrs-1301

**•** Address and variable-length subnet mask—You can use an IPv6 address followed by a variable-length subnet mask (VLSM) to specify a host or a network as a source or destination. The syntax is as follows:

*IPv6-address/prefix-len*

This example shows how to specify the *source* argument with the IPv6 address and VLSM for the 2001:0db8:85a3:: network:

switch(config-acl)# **deny udp 2001:0db8:85a3::/48 any**

**•** Host address—You can use the **host** keyword and an IPv6 address to specify a host as a source or destination. The syntax is as follows:

**host** *IPv6-address*

This syntax is equivalent to *IPv6-address*/128.

This example shows how to specify the *source* argument with the **host** keyword and the 2001:0db8:85a3:08d3:1319:8a2e:0370:7344 IPv6 address:

switch(config-acl)# **deny udp host 2001:0db8:85a3:08d3:1319:8a2e:0370:7344 any**

**•** Any address—You can use the **any** keyword to specify that a source or destination is any IPv6 address. For examples of the use of the **any** keyword, see the examples in this section. Each example shows how to specify a source or destination by using the **any** keyword.

### <span id="page-58-0"></span>**UDP Port Names**

When you specify the *protocol* argument as **udp**, the *port* argument can be a UDP port number, which is an integer from 0 to 65535. It can also be one of the following keywords:

- **biff**—Biff (mail notification, comsat, 512)
- **• bootpc**—Bootstrap Protocol (BOOTP) client (68)
- **• bootps**—Bootstrap Protocol (BOOTP) server (67)
- **• discard**—Discard (9)
- **• dnsix**—DNSIX security protocol auditing (195)
- **• domain**—Domain Name Service (DNS, 53)
- **• echo**—Echo (7)
- **isakmp—Internet Security Association and Key Management Protocol (5)**
- **• mobile-ip**—Mobile IP registration (434)
- **nameserver—IEN116** name service (obsolete, 42)
- **• netbios-dgm**—NetBIOS datagram service (138)
- **• netbios-ns**—NetBIOS name service (137)
- **• netbios-ss**—NetBIOS session service (139)
- **• non500-isakmp**—Internet Security Association and Key Management Protocol (45)
- **• ntp**—Network Time Protocol (123)
- **• pim-auto-rp**—PIM Auto-RP (496)
- **• rip**—Routing Information Protocol (router, in.routed, 52)
- **• snmp**—Simple Network Management Protocol (161)
- **• snmptrap**—SNMP Traps (162)
- **• sunrpc**—Sun Remote Procedure Call (111)
- **• syslog**—System Logger (514)
- **• tacacs**—TAC Access Control System (49)
- **• talk**—Talk (517)
- **• tftp**—Trivial File Transfer Protocol (69)
- **• time**—Time (37)
- **• who**—Who service (rwho, 513)
- **• xdmcp**—X Display Manager Control Protocol (177)

**Examples** This example shows how to configure an IPv6 ACL named acl-lab13-ipv6 with rules denying all UDP traffic from the 2001:0db8:85a3:: and 2001:0db8:69f2:: networks to the 2001:0db8:be03:2112:: network:

```
switch# configure terminal 
switch(config)# ipv6 access-list acl-lab13-ipv6 
switch(config-ipv6-acl)# deny udp 2001:0db8:85a3::/48 2001:0db8:be03:2112::/64
switch(config-ipv6-acl)# deny udp 2001:0db8:69f2::/48 2001:0db8:be03:2112::/64
```
Г

### **Related Commands**

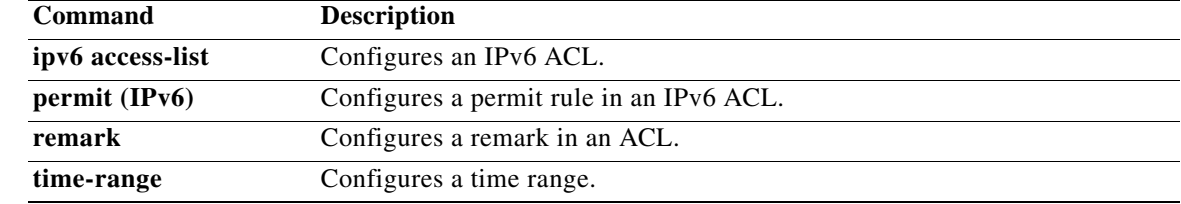

# **deny (MAC)**

To create a Media Access Control (MAC) access control list (ACL) rule that denies traffic matching its conditions, use the **deny** command. To remove a rule, use the **no** form of this command.

[*sequence-number*] **deny** *source destination* [*protocol*] [**cos** *cos-value*] [**vlan** *vlan-id*]

**no deny** *source destination* [*protocol*] [**cos** *cos-value*] [**vlan** *vlan-id*]

**no** *sequence-number*

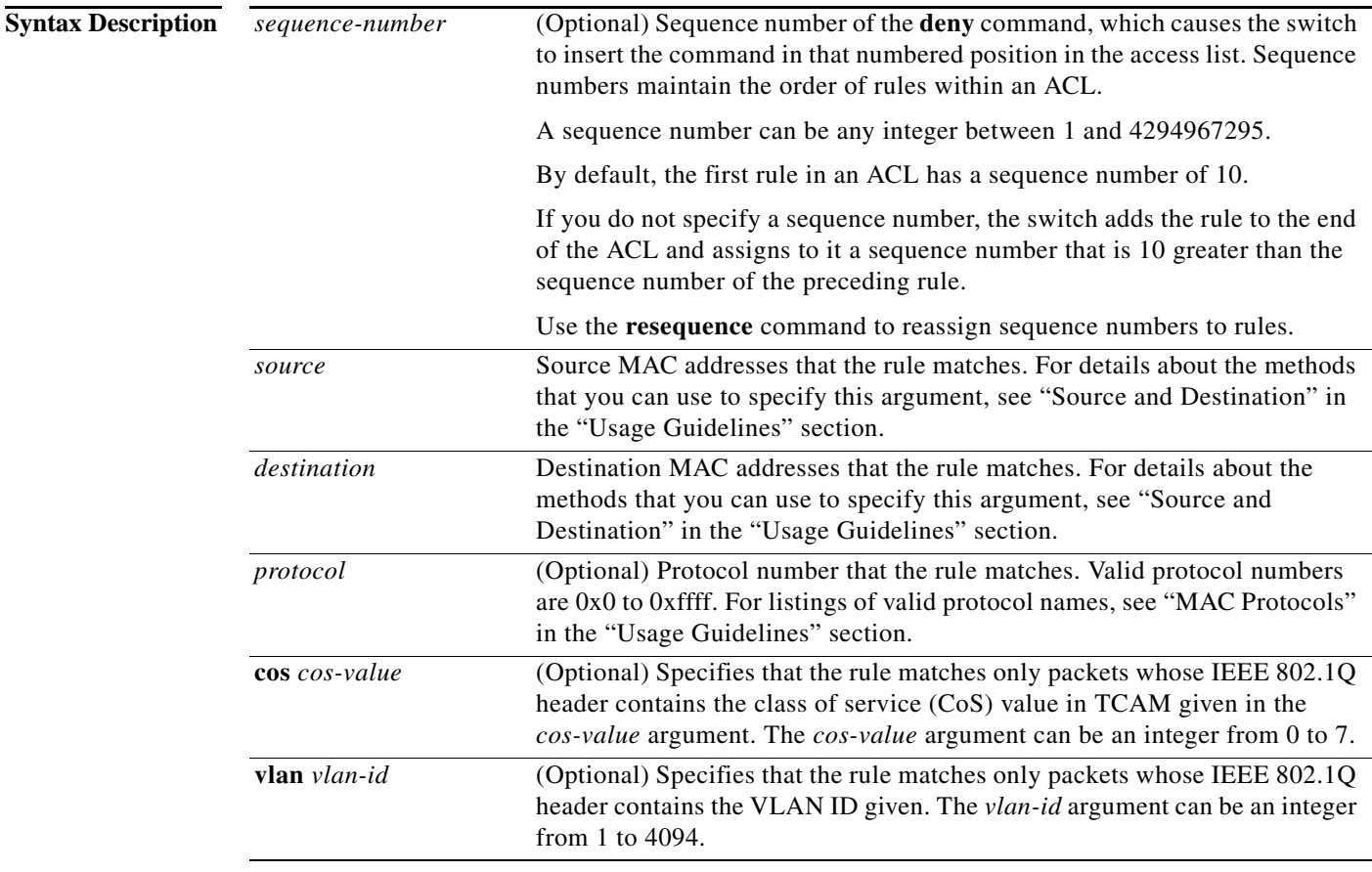

## **Command Default** A newly created MAC ACL contains no rules.

If you do not specify a sequence number, the switch assigns the rule a sequence number that is 10 greater than the last rule in the ACL.

**Command Modes** MAC ACL configuration mode (config-mac-acl)

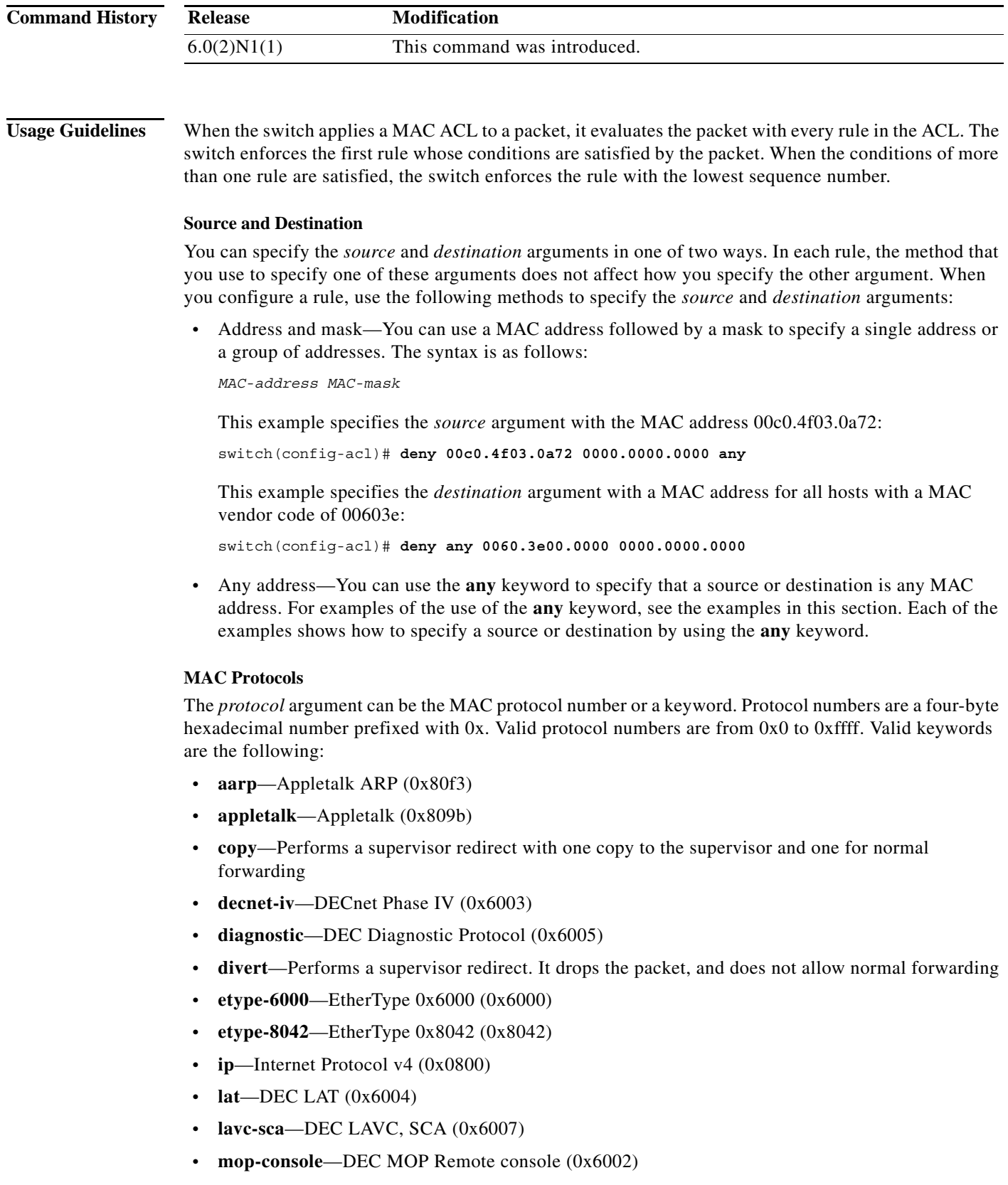

**• mop-dump**—DEC MOP dump (0x6001)

**Cisco Nexus 6000 Series NX-OS Security Command Reference**

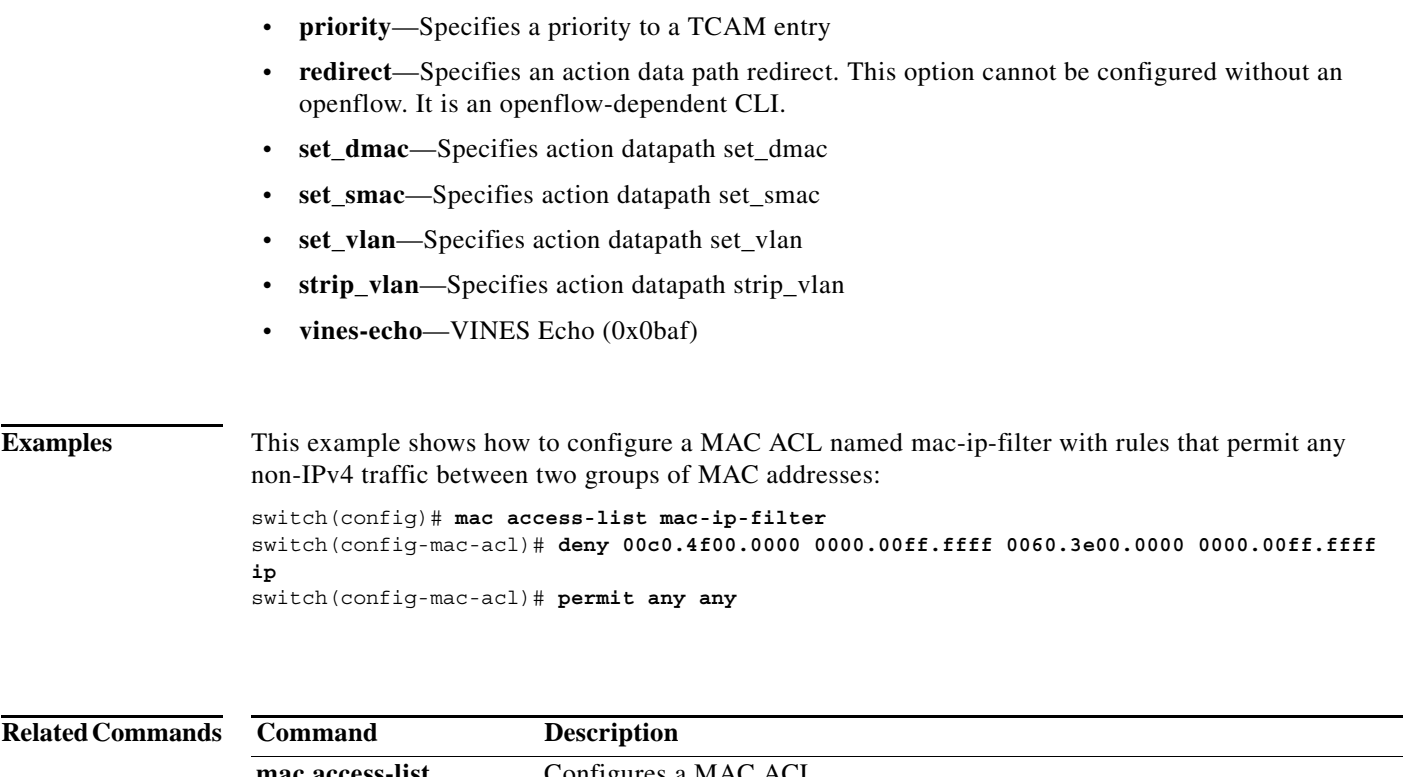

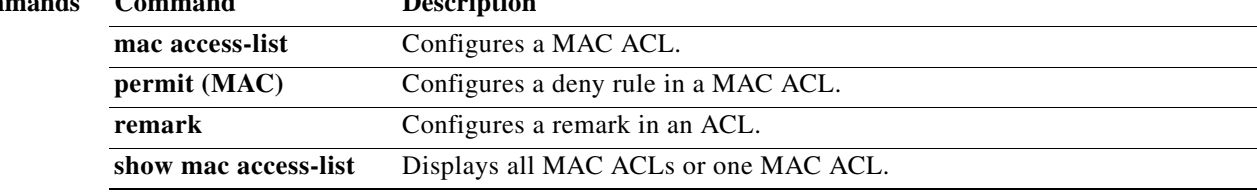

# **description (user role)**

To configure a description for a user role, use the **description** command. To revert to the default, use the **no** form of this command.

**description** *text*

**no description**

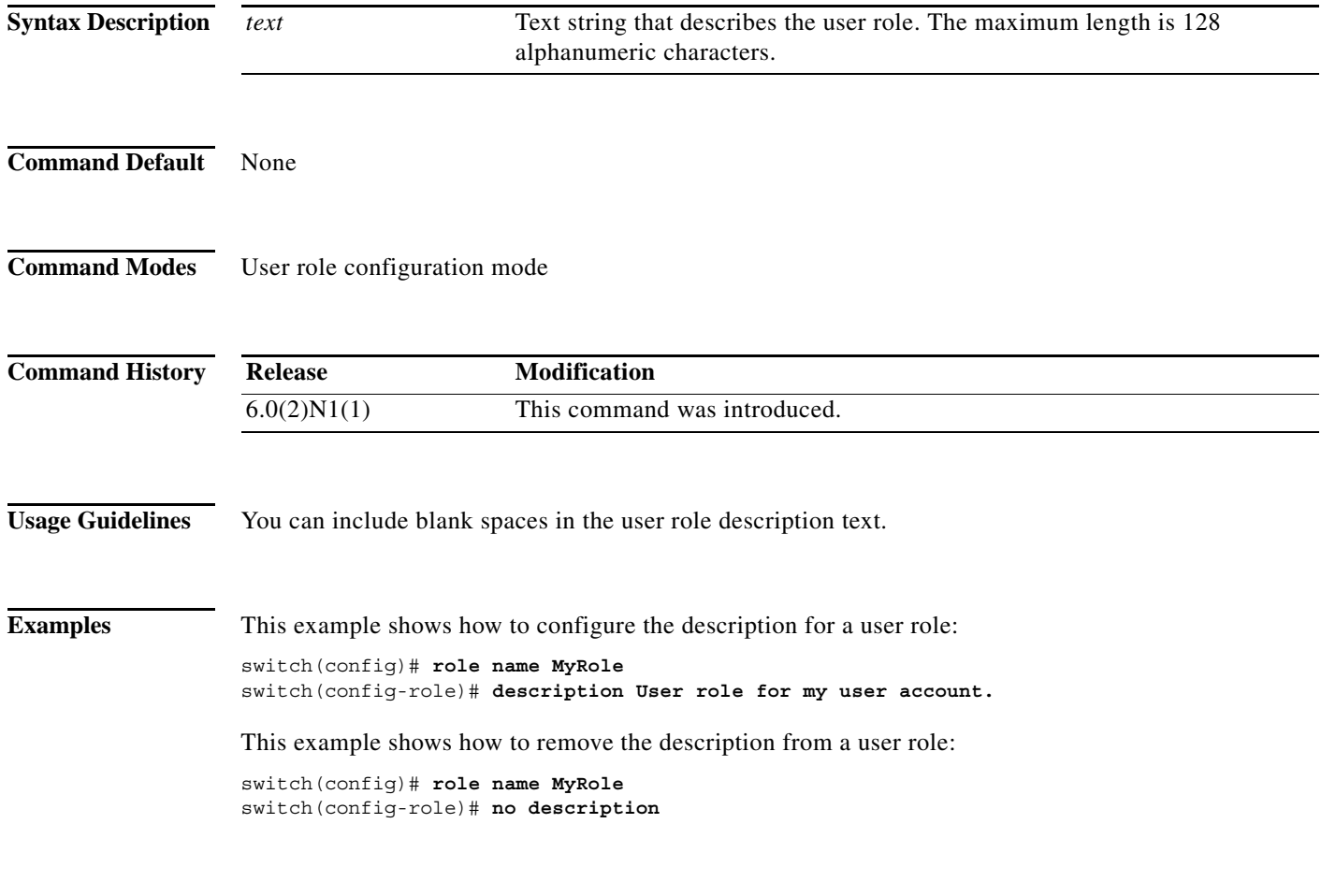

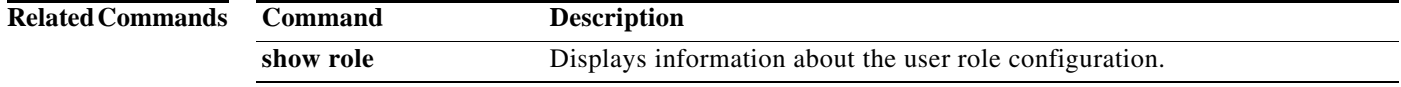